НПО РЕЛВЕСТ

# Автономный контроллер управления доступом SC-TP16

## Руководство по эксплуатации

Автономный контроллер SC-TP16 ТУ 4372-101-18679038-2008.02 РЭ

15.01.2014

### **ОГЛАВЛЕНИЕ**

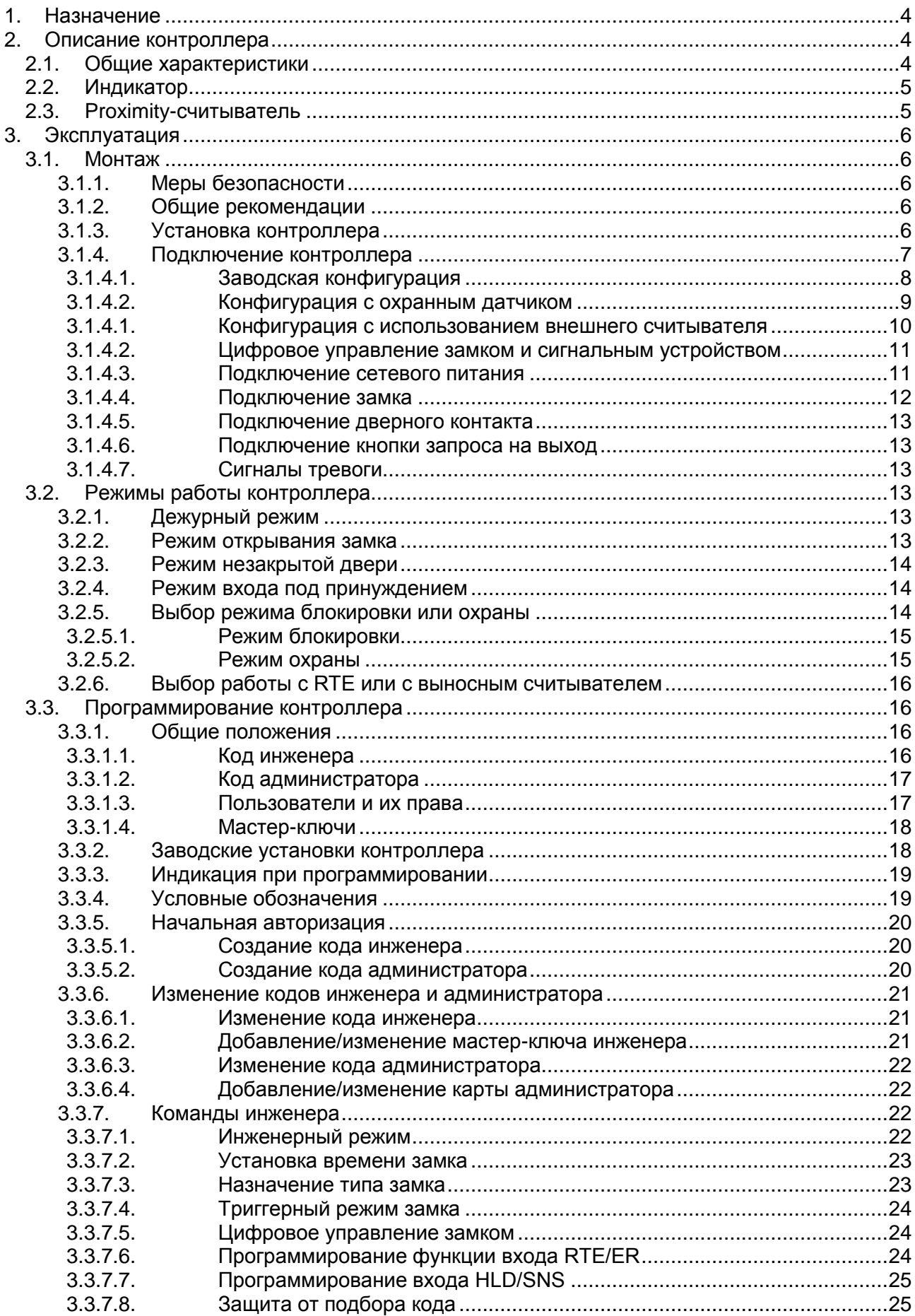

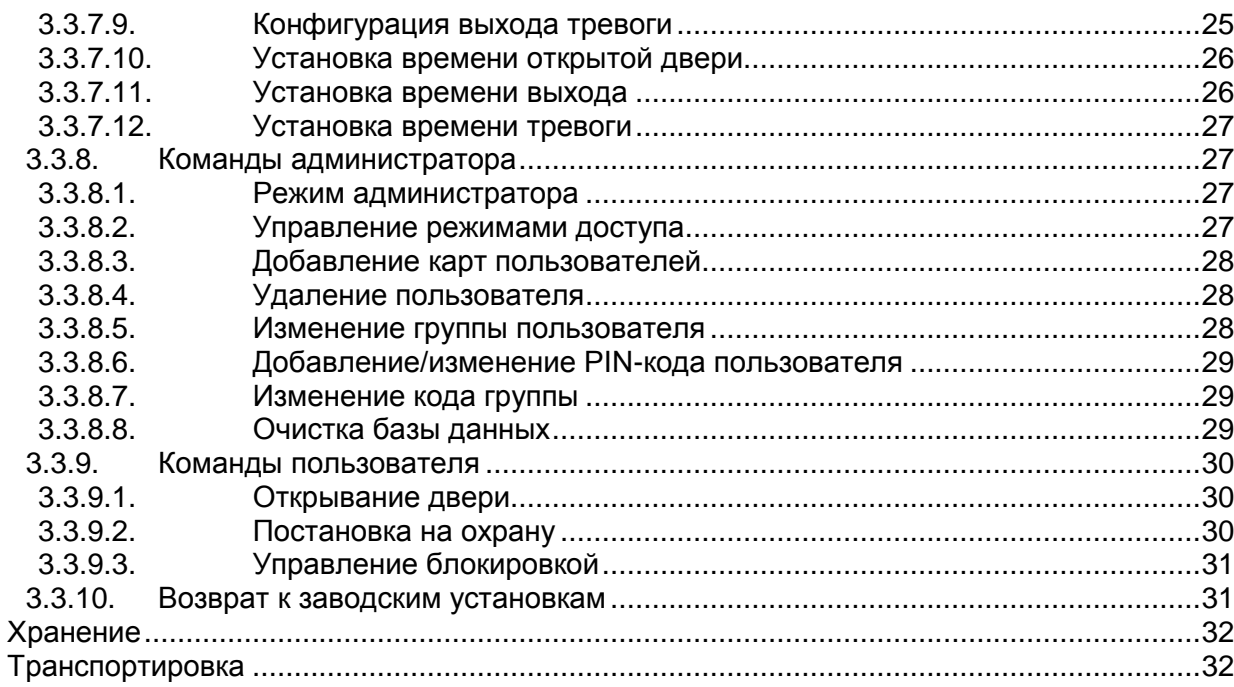

 $\frac{4}{5}$ .

### **1.НАЗНАЧЕНИЕ**

<span id="page-3-0"></span>Автономный контроллер управления доступом SC-TP16 предназначен для создания автономных систем управления доступом на базе бесконтактных ключей, выполненных по технологии proximity. Поддерживаемый формат ключей – EM Marin.

Данные контроллеры реализуют следующий функционал:

- 1. полностью законченная автономная система управления доступом, требующая минимального количества внешних компонентов;
- 2. база данных на 512 пользователей с возможностью распределения по 4 категориям;
- 3. три варианта доступа:
	- только по ключу;
	- по ключу или коду;
	- по ключу и коду.
- 4. возможность подключения второго считывателя для организации двухстороннего прохода либо для повышения стойкости к вандализму (при использования SC-TP15);
- 5. полная поддержка основных функций контроля прохода:
	- подключение дверного контакта;
	- подключение кнопки запроса на выход;
	- контроль состояния двери;
	- блокировка для ограничения доступа в помещение.
- 6. использование любых типов электрически управляемых замков;
- <span id="page-3-1"></span>7. возможность цифрового управления замком для повышения стойкости системы к взлому.

### **2.ОПИСАНИЕ КОНТРОЛЛЕРА**

### **2.1. Общие характеристики**

<span id="page-3-2"></span>Корпус контроллера выполнен из ударопрочного пластика с мембранной клавиатурой 2×6 клавиш. Конструкция клавиатуры обеспечивает не менее 1 000 000 нажатий на каждую клавишу. Герметичность корпуса позволяет использовать контроллер как в помещениях, так и в уличных условиях.

Совмещение в одном корпусе контроллера, считывателя и схем управления делает конструкцию считывателя удобной и экономичной, а дизайн позволяет устанавливать его в любом офисе или частном доме.

Внешний вид контроллера представлен на рисунке [1.](#page-3-3)

<span id="page-3-3"></span>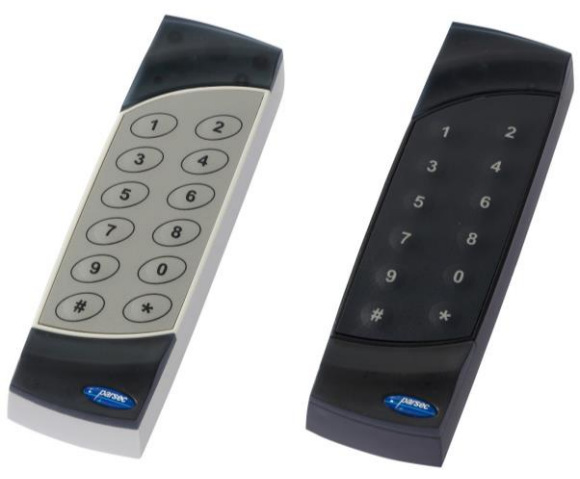

Рисунок 1. Внешний вид автономного контроллера SC-TP16 в разных цветовых исполнениях

Технические характеристики приведены в таблице 1.

Таблица 1.

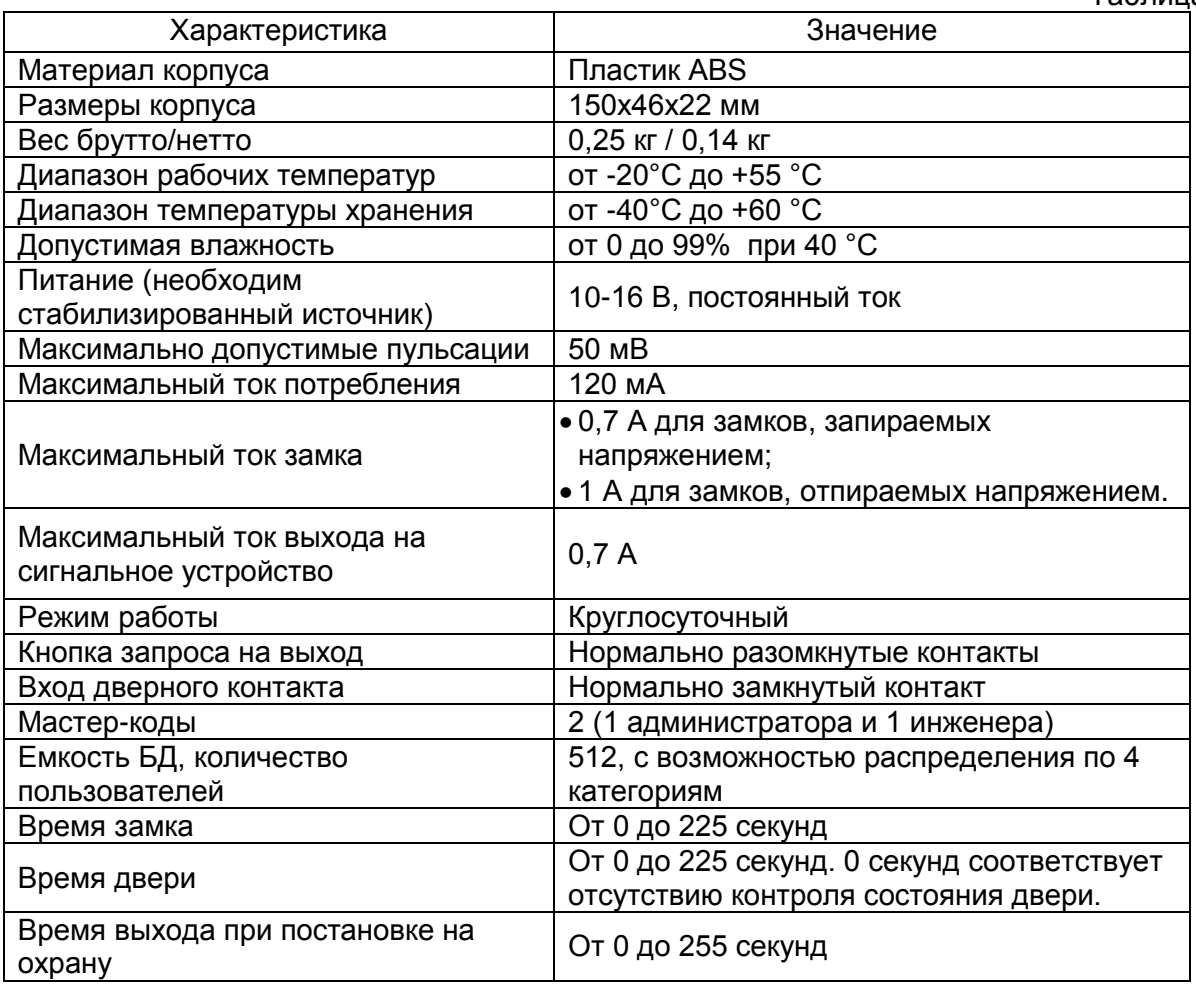

### **2.2. Индикатор**

<span id="page-4-0"></span>Контроллер имеет звуковую и световую индикацию. Световая индикация реализована посредством светодиода за верхней декоративной накладкой корпуса. Цвет свечения или мигания светодиода зависит от режима, в котором находится контроллер.

### **2.3. Proximity-считыватель**

<span id="page-4-1"></span>Внутри корпуса контроллера находится proximity-считыватель, позволяющий дистанционно считывать код с карт или брелоков. Для того чтобы код был считан контроллером, необходимо поднести карту или брелок к контроллеру с лицевой стороны на расстояние нескольких сантиметров. Контроллер подтверждает факт считывания кода звуковыми сигналами различного вида, в зависимости от режима работы и прав доступа ключа.

Обратите внимание, что в определенных режимах работы контроллер не опрашивает считыватель, и поднесение ключа не вызовет никакой реакции. Например, чтение ключа не производится, когда контроллер отрабатывает время работы замка.

### <span id="page-5-0"></span>**3.ЭКСПЛУАТАЦИЯ**

### <span id="page-5-2"></span>**3.1. Монтаж**

### *3.1.1. Меры безопасности*

<span id="page-5-1"></span>При установке и эксплуатации устройства необходимо руководствоваться «Правилами технической эксплуатации электроустановок потребителей» и «Правилами техники безопасности при эксплуатации электроустановок потребителей».

К работе с контроллером допускаются лица, изучившие настоящее руководство, имеющие аттестацию по технике безопасности при эксплуатации электроустановок не ниже 3 группы и прошедшие инструктаж по технике безопасности на рабочем месте.

Проведение всех работ по подключению и монтажу контроллера не требует применения специальных средств защиты.

В рабочем состоянии к блоку питания устройства подводятся опасные для жизни напряжения от электросети, поэтому необходимо:

- а) подключать блок питания контроллера только к электросети, выполненной по трехпроводной схеме (т.е. имеющей провод защитного заземления);
- б) регламентные и ремонтные работы производить только при отключенном сетевом питании.

Не допускается использовать при чистке загрязненных поверхностей абразивные и химически активные вещества.

### *3.1.2. Общие рекомендации*

<span id="page-5-3"></span>Выбор проводов и кабелей, способов их прокладки должен производиться в соответствии с требованиями СНиП 3.05.06-85, ВСН116-87, НПБ88-2001.

При подключении оборудования необходимо строго соблюдать полярность соединения устройств.

Длина всех соединений должна быть минимальной. Особенно это касается цепи управления электрозамком. При значительной длине этой цепи падение напряжения на проводах может оказаться столь большим, что замок не будет стабильно открываться.

Для монтажа всех цепей, кроме питания и управления электрозамком, достаточно провода с сечением 0,22 мм<sup>2</sup>. Для цепи питания и управления замком желательно использовать провод с сечением не менее 0,5 мм<sup>2</sup>.

Общий провод цепи управления замком ведите отдельным кабелем и подключайте к клеммам блока питания, а не к общему проводу контроллера.

Обязательно шунтируйте замок варистором (входит в стандартный комплект поставки), либо обратно включенным диодом. Это снизит помехи от коммутации обмотки замка, мешающие нормальной работе контроллера.

Храните коды инженера и администратора в надежном месте, поскольку с их помощью можно обеспечить доступ в помещение путем перепрограммирования контроллера. Не теряйте их, поскольку в противном случае вам придется возвращать контроллер к заводским установкам и полностью перепрограммировать.

### *3.1.3. Установка контроллера*

<span id="page-5-4"></span>Установка контроллера осуществляется в любом удобном месте, обеспечивающем соблюдение условий эксплуатации, приведенных в паспорте устройства, а также удобство монтажа и использования. Общепринятым является расположение контроллера на стене примерно на уровне ручки отпирания двери со стороны, противоположной дверным петлям. Для крепления корпус контроллера снабжен монтажными отверстиями.

Если дверь выходит на улицу, предпочтительно контроллер и блок питания разместить внутри помещения, а с наружной стороны установить считыватель в антивандальном исполнении.

Схема установки контроллера приведена на рисунке 1.

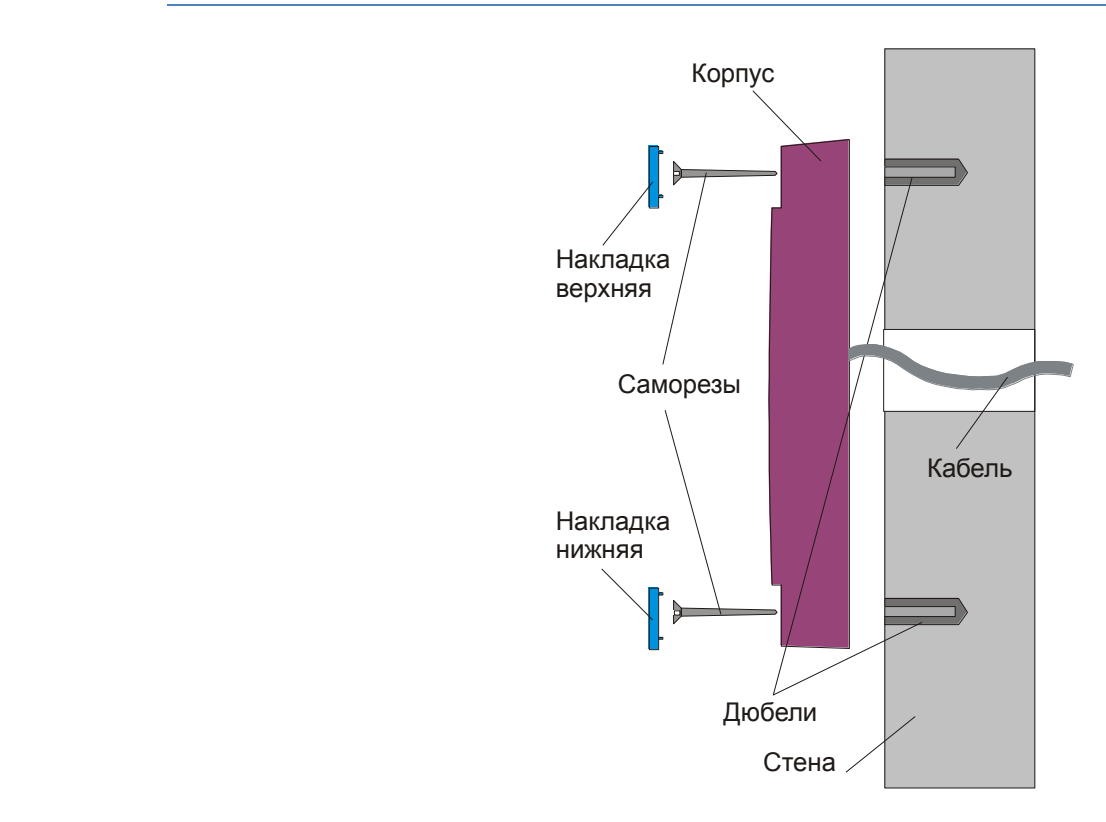

Рисунок 2. Крепление контроллера

Для установки контроллера выполните следующие шаги:

- 1. Снимите декоративные накладки в верхней и нижней частях корпуса контроллера. Нижней считается накладка с логотипом, верхней – накладка с линзой для светодиода;
- 2. Просверлите в стене два крепежных отверстия под дюбели с расстоянием между центрами отверстий 132 мм;
- 3. Просверлите отверстие под кабель в стене под средней частью корпуса контроллера;
- 4. Подключите контроллер к остальному оборудованию (источник питания, дверной контакт, замок, кнопка запроса на выход). Подробнее о подключении оборудования к контроллеру рассказано в разделе [3.1.4.](#page-6-0) Обратите внимание на провода, используемые для конфигурирования контроллера (тип и логика работы замка);
- 5. Закрепите корпус контроллера двумя саморезами.
- 6. Защелкните верхнюю и нижнюю накладки.

<span id="page-6-0"></span>Монтаж остальных компонентов системы доступа осуществляйте в соответствии с прилагаемыми к используемому оборудованию инструкциями.

### *3.1.4. Подключение контроллера*

Все подключения выполняйте только при выключенном источнике питания!

С обратной стороны корпуса контроллер имеет 8-жильный кабель, к которому производится подключение всех устройств. Два провода служат для определения конфигурации контроллера. Назначение проводов в кабеле контроллера приведено в таблице 2.

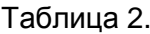

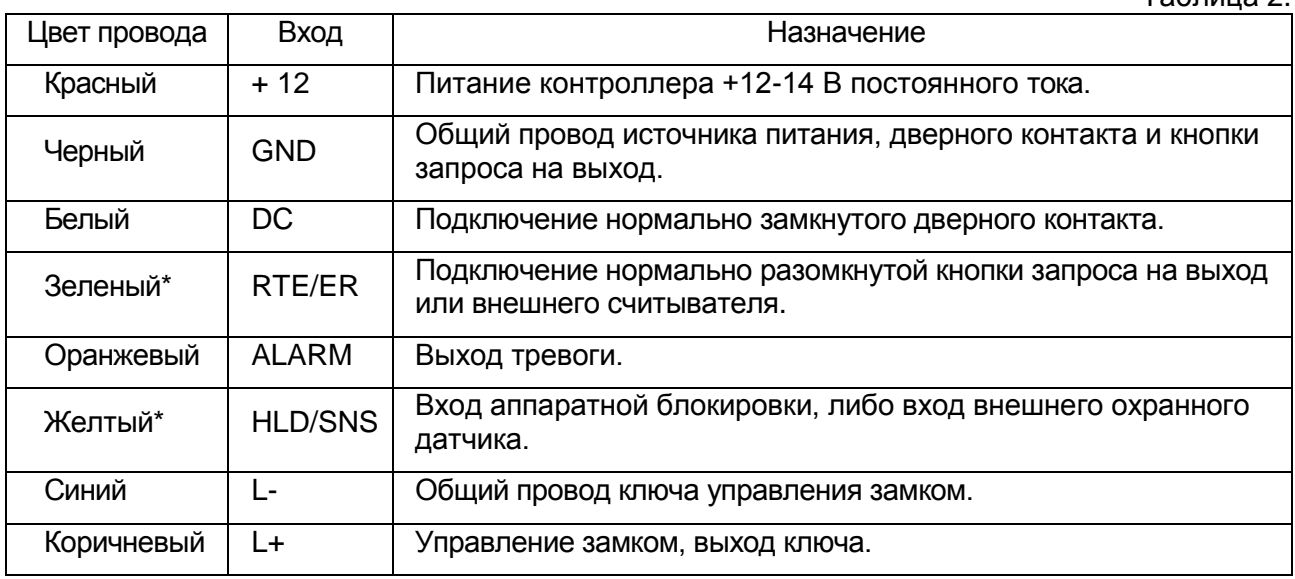

\*Входы RTE/ER и HLD/SNS являются многофункциональными, их назначение определяется при программировании контроллера инженером.

Схема подключения контроллера будет варьироваться в зависимости от конфигурации.

### *3.1.4.1. Заводская конфигурация*

<span id="page-7-0"></span>На рисунке [3](#page-7-1) представлена схема подключения контроллера в заводской конфигурации (см. также раздел [«3.3.2](#page-17-1) [Заводские установки контроллера»](#page-17-1)). Использование заводской конфигурации не требует программирования, за исключением записи кодов инженера, администратора и пользователей.

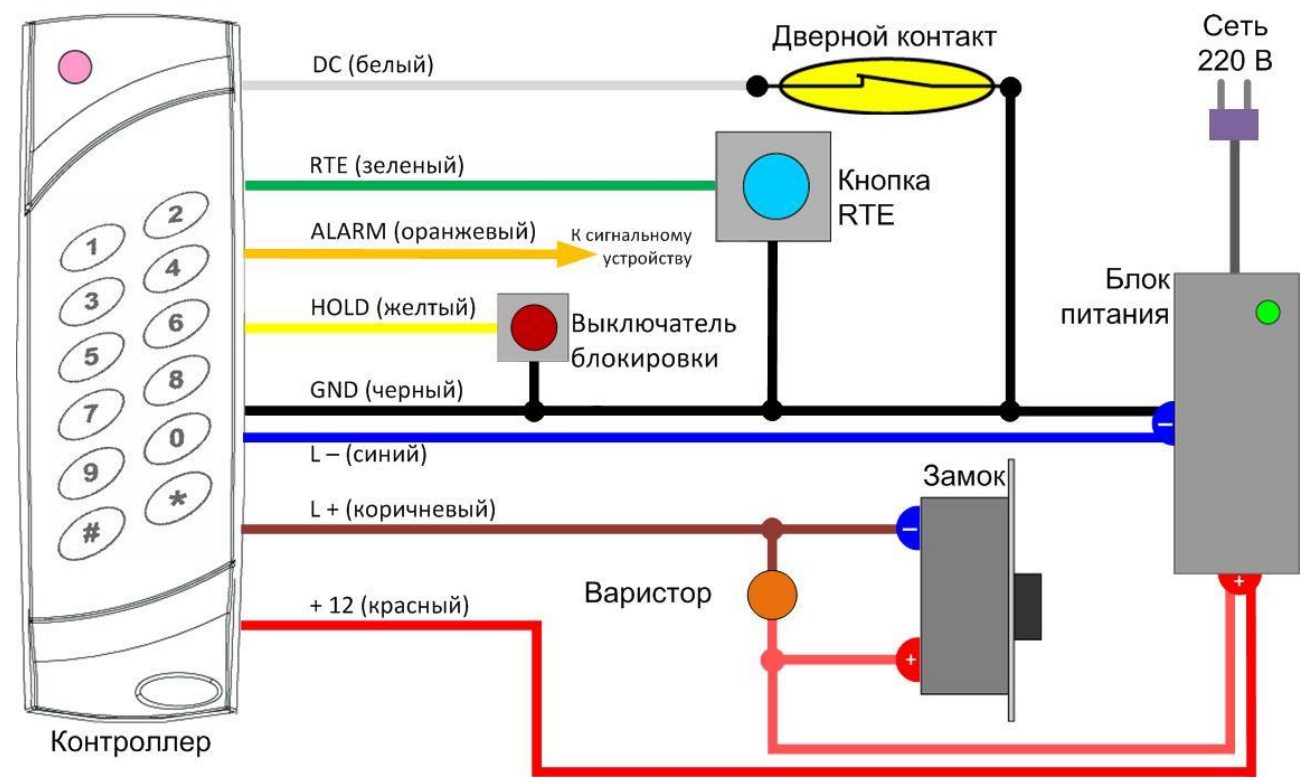

<span id="page-7-2"></span><span id="page-7-1"></span>Рисунок 3. Подключение контроллера в заводской конфигурации

**[www.algoritmsb.ru](http://www.algoritmsb.ru)**

В заводской конфигурации контроллер поддерживает следующее оборудование:

- Электрозамок или электрозащелка, отпираемые напряжением. Подключаются в соответствии со схемой;
- Кнопка запроса на выход. Нормально разомкнутая, подключается между входами RTE/ER и GND (соответственно зеленый и черный провода);
- Дверной контакт. Нормально замкнутый, подключается между входами DC и GND (белый и черный провода соответственно). Если DC не используется, то входы DC и GND необходимо соединить между собой;
- Выключатель блокировки. Нормально разомкнутый, подключается между входами HLD/SNS и GND (желтый и черный провода соответственно).
- Сигнальное устройство. Подключается в соответствии со схемой (см. раздел [3.1.4.2\)](#page-10-0).

### *3.1.4.2. Конфигурация с охранным датчиком*

<span id="page-8-0"></span>Для использования дополнительного охранного датчика, его необходимо подключить в соответствии со схемой, приведенной на рисунке [4](#page-8-1). Если необходимо, на датчик следует подать питание от того же источника, от которого питается контроллер. Если питание датчика осуществляется от отдельного источника, то необходимо объединить общие провода (землю) обоих источников питания. Остальные элементы системы подключаются в соответствии с приведенными в предыдущем подразделе указаниями.

Режим работы с дополнительным охранным датчиком необходимо включить, используя команды инженера (см. раздел [«3.3](#page-15-1) [Программирование контроллера»](#page-15-1)).

При использовании охранного датчика режим аппаратной блокировки (с помощью выключателя) использовать уже нельзя, поскольку вместо него к желтому проводу кабеля подключается охранный датчик.

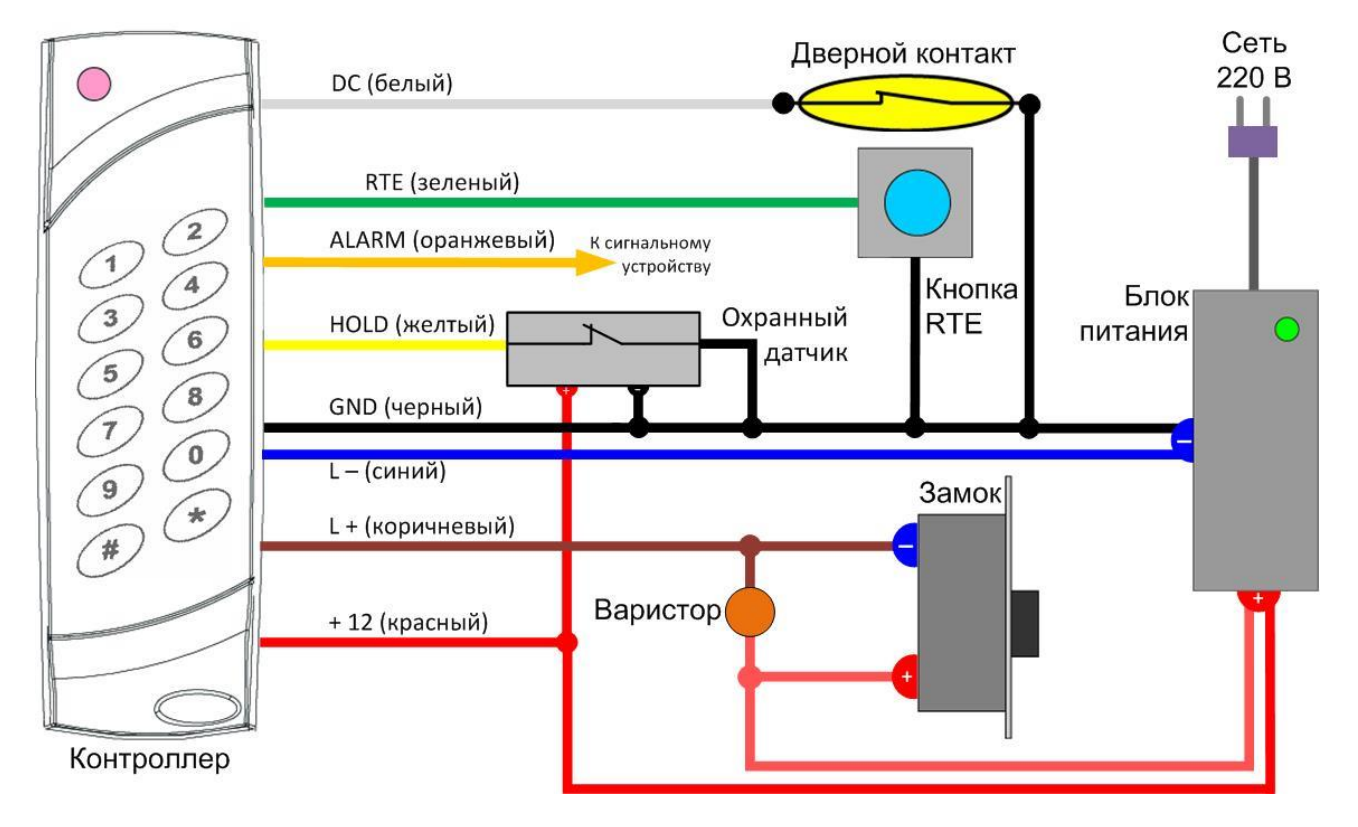

<span id="page-8-2"></span><span id="page-8-1"></span>Рисунок 4. Подключение охранного датчика

### *3.1.4.1. Конфигурация с использованием внешнего считывателя*

<span id="page-9-0"></span>К автономному контроллеру SC-TP16 в качестве дополнительного считывателя подключаются только другие автономные контроллеры. При этом использование кнопки запроса на выход (RTE) становится невозможным.

Например, необходимо решить одну из следующих задач:

- 1. установить считыватель с наружной стороны помещения. При этом считыватель должен быть в антивандальном исполнении;
- 2. организовать по ключу как вход, так и выход из помещения.

При решении первой задачи с наружной стороны устанавливается автономный контроллер SC-TP15 (подключается вместо кнопки запроса на выход), а контроллер SC-TP16 устанавливается с внутренней стороны помещения.

Для решения второй задачи в качестве дополнительного считывателя может быть подключен любой автономный считыватель, в т.ч. такой же SC-TP16.

Схема подключения внешнего считывателя для обоих случаев приведена на рисунке [5.](#page-9-1)

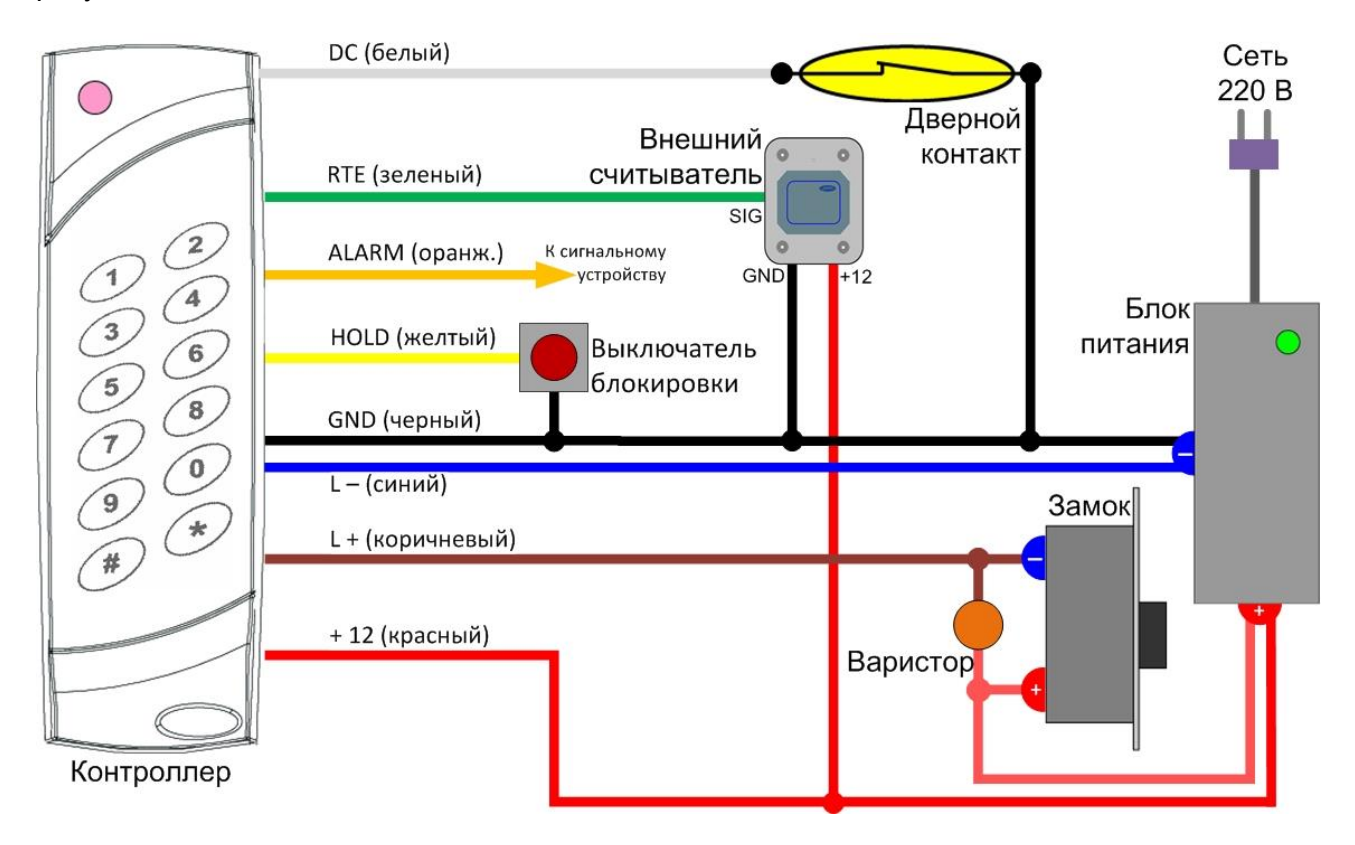

<span id="page-9-1"></span>Рисунок 5. Подключение внешнего считывателя

<span id="page-9-2"></span>Для перевода контроллера **SC-TP15** или **SC-TP19** в режим считывателя соедините его зеленый (RTE) и коричневый (L+) провода, а затем эту скрутку (обозначена SIG, см. [Рисунок](#page-9-2) [5](#page-9-2)) подключить к зеленому проводу контроллера SC-TP16.

Чтобы автономный контроллер **SC-TP16** мог работать в качестве внешнего считывателя, его нужно вернуть к заводским установкам (если он был уже как-то запрограммирован, см. раздел [3.3.10\)](#page-30-1) и, когда он перейдет в режим ввода кода инженера, ввести код 9999#. Затем зеленый провод этого «считывателя» подключается к зеленому проводу основного контроллера SC-TP16 (RTE+RTE).

Чтобы основной контроллер мог работать с внешним считывателем, необходимо перевести его в соответствующий режим, используя команды инженера (см. раздел [«3.3](#page-15-1) [Программирование контроллера»](#page-15-1)).

### *3.1.4.2. Цифровое управление замком и сигнальным устройством*

<span id="page-10-0"></span>Если необходимо обеспечить надежную защиту помещения при установке контроллера вне помещения, то можно использовать цифровое управление замком и сигнальным устройством. В этом случае, даже если оторвать контроллер от стены и подать питание на провода управления замком, дверь не откроется, потому что для открывания замка необходим специальный код, формируемый контроллером.

Замок и сигнальное устройство при такой конфигурации подключаются через специальный дешифратор (LD-01), расположенный в защищенном месте (см. [Рисунок 6\)](#page-10-2).

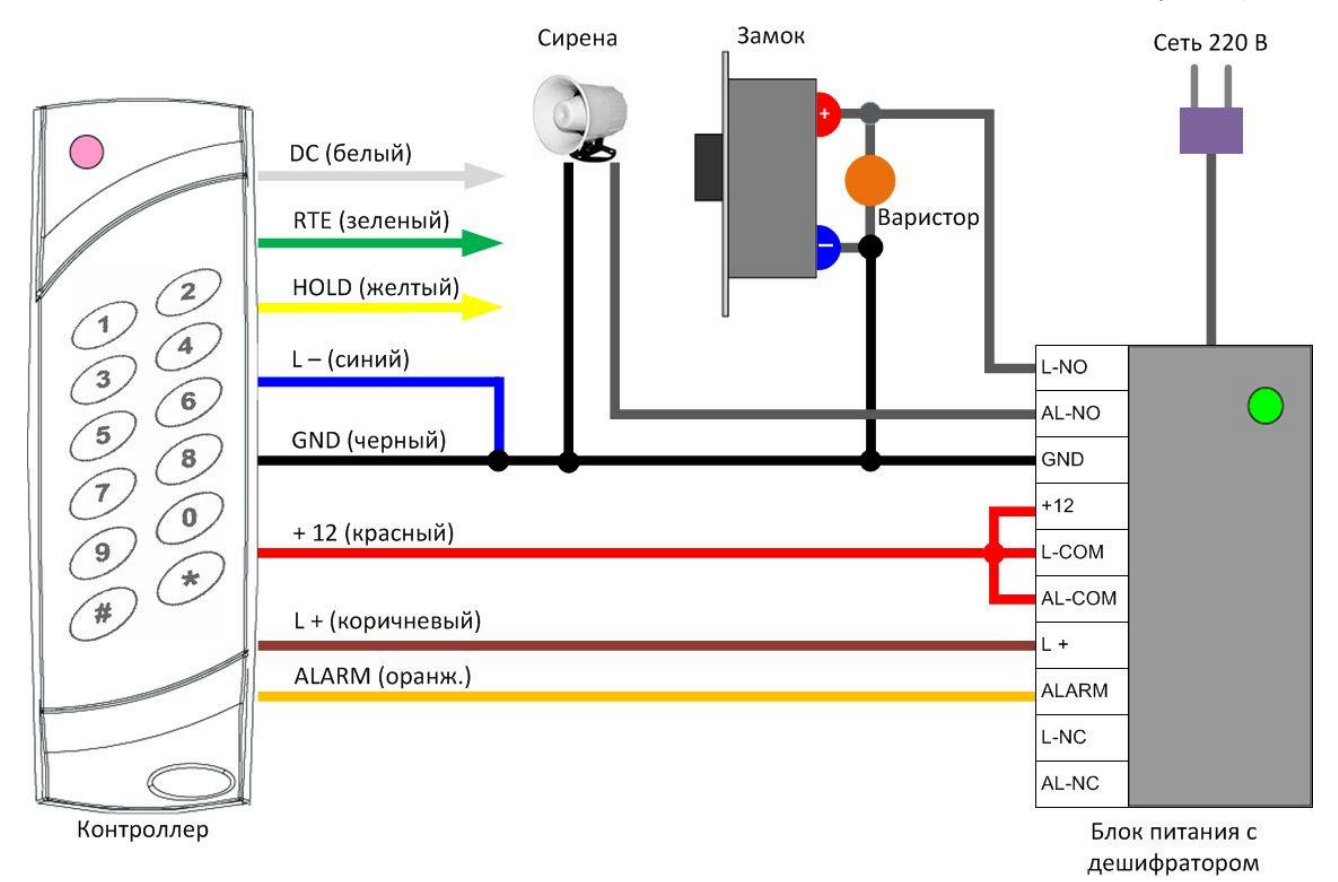

Рисунок 6. Управление замком и сиреной через дешифратор

Даже если необходимо управлять только замком (не требуется управление сигнальным устройством), к дешифратору подключаются оба выхода контроллера – L+ (коричневый) и ALARM (оранжевый).

При использовании дешифратора контроллер необходимо перевести в режим цифрового управления замком и сигнальным устройством. Для этого используются команды инженера (см. раздел [«3.3](#page-15-1) [Программирование контроллера»](#page-15-1)).

Еще раз обратите внимание на точки подключения проводов замка к линиям питания, а также на необходимость шунтирования замка варистором.

### *3.1.4.3. Подключение сетевого питания*

<span id="page-10-2"></span> $\binom{1}{i}$ 

<span id="page-10-1"></span>Подключение входов питания контроллера производится только при выключенном источнике питания. Не подключайте контроллер напрямую к бытовой или промышленной  $(i)$ 

сети. Для питания контроллера должен использоваться стабилизированный источник питания постоянного тока напряжением 12-14 В (в комплект поставки не входит).

Настоятельно рекомендуется снабдить источник питания резервным аккумулятором, что позволит контроллеру сохранять работоспособность в случае отключения сетевого питания (время работы будет зависеть от емкости аккумулятора).

Для подключения источника питания используются входы «+12» – подключается к «плюсовой» клемме источника, и «GND» – подключается к «минусовой» клемме источника.

Нагрузочная способность источника питания должна соответствовать общему току потребления контроллера и замка.

Питание от источника подавайте только после того, как выполнены все подключения.

### *3.1.4.4. Подключение замка*

<span id="page-11-0"></span>Электрические замки, которыми способен управлять контроллер, различаются по следующим признакам:

- по типу управления:
	- o отпираемые напряжением;
	- o запираемые напряжением.
- по логике работы:
	- o с фиксацией ригеля в открытом положении после прекращения управляющего импульса (ригель запирается только после открытия и последующего закрытия двери);
	- $\circ$  без фиксации ригеля (ригель запирается непосредственно после прекращения управляющего импульса).

Контроллер поддерживает два режима управления замком:

- 1. Стандартный режим. В этом режиме замок управляется непосредственно выходом контроллера. Недостаток режима в том, что при наружной установке контроллера его можно снять со стены и открыть дверь, замкнув выходы L+ и L- или разорвав цепь питания замка, в зависимости от типа последнего;
- 2. Режим повышенной секретности (защиты). В этом режиме управление замком производится цифровым кодом. Для подключения замка требуется специальный дешифратор кода с выходным реле, который может поставляться в виде отдельной платы или входить в состав специализированного источника питания. Поскольку источник питания монтируется внутри защищаемого помещения, открывание двери замыканием (или размыканием) проводов невозможно.

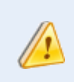

Предполагается, что перед подключением замка контроллер правильно сконфигурирован для работы с данным типом замка. В противном случае контроллер может выйти из строя при подаче питания на замок.

Управление замком осуществляется по «отрицательной» линии питания замка. Для этого вход «L-» (синий) контроллера подключите к минусовой клемме источника питания, а выход «L+» (коричневый) подключите к минусовому входу питания замка. Плюсовой вход питания замка подключите к плюсовой клемме источника питания.

«Плюсовой» вход замка подключайте только непосредственно к источнику питания, и **не** используйте для этого вход «+12» (красный) контроллера.

Для нормальной работы контроллера замок необходимо шунтировать прилагаемым варистором, который подавляет импульсные помехи, возникающие при работе замка. Если не использовать варистор, то возможны сбои в работе контроллера в момент выключения или включения замка.

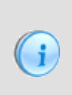

Контроллер пропускает ток максимальной силой 0,7 А для замков, запираемых напряжением, и 1 А для замков, отпираемых напряжением. При использовании замков с большим током потребления используйте промежуточное реле с обмоткой на 12 В и соответствующим током контактов.

### *3.1.4.5. Подключение дверного контакта*

<span id="page-12-0"></span>Дверной контакт позволяет контроллеру следить за состоянием двери. Подключать дверной контакт не обязательно, однако при этом будут отсутствовать полезные функции индикации контроллером состояния двери и выключения замка при быстром закрытии двери.

Дверной контакт подключается между входами «DC» и «GND» контроллера.

Если дверной контакт не используется, замкните вход «DC» на общий провод.

### *3.1.4.6. Подключение кнопки запроса на выход*

<span id="page-12-1"></span>Кнопка запроса на выход не обязательна, хотя при использовании электромагнитных замков она обеспечивает единственный способ открыть дверь с внутренней стороны. При использовании электромеханических замков дверь изнутри может быть открыта и без использования данной кнопки.

В контроллере наличие кнопки запроса на выход предварительно не программируется, так как ее отсутствие никак влияет на его работу.

Кнопка запроса на выход подключается между входами «RTE» и «GND».

### *3.1.4.7. Сигналы тревоги*

<span id="page-12-2"></span>Контроллер может подавать сигнал тревоги в различных случаях. При срабатывании дверного контакта или охранного датчика, а также при проходе под принуждением сигнал тревоги включается всегда.

В других случаях сигнал тревоги может включаться или не включаться, в соответствии с установками, сделанными инженером. Программируется включение сигнала тревоги на следующие события:

- При взломе не на охране, то есть когда дверь открывается помимо контроллера;
- Если дверь остается открытой после истечения времени открытой двери;
- При попытке подбора карты или кода.

### **3.2. Режимы работы контроллера**

#### *3.2.1. Дежурный режим*

<span id="page-12-4"></span><span id="page-12-3"></span>Данный режим является для контроллера основным, так как в нем он находится большую часть времени. Контроллер ждет предъявления ключа (карты) или ввода кода, замок закрыт, дверь закрыта. Индикатор светится красным цветом.

### *3.2.2. Режим открывания замка*

<span id="page-12-5"></span>В этот режим контроллер переходит при предъявлении ключа пользователя, занесенного в БД. Замок с любой логикой управления открывается независимо от исходного состояния дверного контакта. Это сделано специально для того, чтобы обеспечить возможность прохода при неисправности дверного контакта.

При открывании замка индикатор светится зеленым цветом все время работы замка, также выдается звуковой сигнал длительностью приблизительно 0,25 секунды.

**При отсутствии дверного контакта** выход из режима происходит по истечении запрограммированного времени замка. Индикатор становится красным, и контроллер возвращается в дежурный режим.

Если в системе **установлен и используется дверной контакт**, то прерывание времени замка происходит за счет срабатывания дверного контакта. При использовании замка с фиксацией ригеля отключение замка происходит при открывании двери, а при использовании замка без фиксации – при закрывании. После выключения замка при наличии дверного контакта контроллер переходит в режим незакрытой двери (см. ниже).

Пока открыт замок, чтение ключей контроллером не производится.

Если время открывания замка установлено равным 31 секунде, то контроллер работает в «триггерном» (переключательном) режиме. В этом режиме каждое очередное поднесение пользовательского ключа переводит замок в противоположное состояние: включен – выключен – включен – выключен – включен... При этом состояние дверного контакта не отслеживается.

### *3.2.3. Режим незакрытой двери*

<span id="page-13-0"></span>Этот режим реализуется, если в системе использован дверной контакт и слежение за состоянием двери разрешено программно (см. раздел [3.3.7.10\)](#page-25-0). В противном случае контроллер переходит в ждущий режим непосредственно после отключения замка по времени или по дверному контакту.

Время ожидания закрытия двери (или просто время открытой двери) отсчитывается от момента выключения замка. Во время отсчета индикатор становится желтым. Если за это время дверь не будет закрыта, то индикатор начнет попеременно мигать зеленым и красным цветом, и контроллер начнет издавать прерывистый звуковой сигнал. Световая и звуковая индикация будет продолжаться до тех пор, пока дверь не закроют, либо пока не будет предъявлен любой занесенный в БД ключ пользователя – после этого контроллер вернется в дежурный режим независимо от состояния двери.

### *3.2.4. Режим входа под принуждением*

<span id="page-13-1"></span>При выборе режима прохода «по PIN-коду» или «карта + PIN-код» контроллер поддерживает функцию «duress» (проход под принуждением).

Если вас принуждают открыть дверь с помощью личного кода, наберите код, последняя цифра которого отличается от настоящего кода на +1. Контроллер откроет дверь, но при этом активизирует вход тревоги, подавая тем самым сигнал службе безопасности о том, что вас заставляют открыть дверь.

Например, если ваш код равен 12345, то следует набрать 12346. При коде 12349 для подачи сигнала тревоги необходим код 12340.

Поскольку коды принуждения вычисляются контроллером автоматически, они резервируются, и вы не можете одному пользователю назначить PIN-код, идентичный PINкоду принуждения другого пользователя. Контроллер просто уведомит вас о том, что данный код в базе данных уже существует.

### *3.2.5. Выбор режима блокировки или охраны*

<span id="page-13-2"></span>При монтаже системы инженер может задавать назначение желтого входа HLD/SNS (желтый). По умолчанию (заводская установка) этот вход предназначен для подключения выключателя блокировки.

Замыкание провода HLD/SNS на общий провод GND переводит контроллер в режим блокировки, когда проход пользователей без соответствующей привилегии невозможен. В этом режиме при постановке на охрану в качестве источника тревоги принимается только сигнал от дверного контакта.

Имеется возможность перепрограммировать вход HLD/SNS для подключения дополнительного охранный датчика, например, инфракрасного детектора движения или акустического датчика разбития стекла, и т. д. В этом случае при постановке на охрану контроллер будет отслеживать сигналы на двух входах:

- Вход дверного контакта;
- Вход датчика охраны.

 $\mathbf{f}$ 

Тревога включается при появлении сигнала на любом из входов. В режиме охраны пользователи, не имеющие привилегии снятия с охраны, войти в помещение не могут.

В конфигурации с дополнительным охранным датчиком на входе HLD/SNS контроллер в режим блокировки можно перевести при помощи клавиатуры.

### *3.2.5.1. Режим блокировки*

<span id="page-14-0"></span>На предъявление ключа, не записанного в БД, контроллер реагирует предупредительным звуковым сигналом – три коротких звуковых сигнала длительностью около 50 миллисекунд каждый.

Если ввести 8 различных неправильных PIN-кодов или предъявить 8 разных не занесенных в БД карт, то контроллер воспринимает такую ситуацию как попытку подбора ключа. После 8 раза он переходит в режим блокировки, в котором чтение карт не производится. В режиме блокировки мигает красный индикатор и подается прерывистый звуковой сигнал с интервалом около 5 секунд. Контроллер автоматически выходит из состояния блокировки по истечении 1 минуты.

Режим блокировки не влияет на работу кнопки запроса на выход.

Если пять раз подряд предъявлена одна и та же карта, перехода в режим блокировки не происходит.

Открывание двери во время блокировки с помощью кнопки запроса на выход приводит к переходу контроллера в дежурный режим.

Этот режим также **можно включать аппаратно** (если вход HLD/SNS сконфигурирован для работы с выключателем блокировки, как в заводской конфигурации), либо путем ввода с клавиатуры соответствующей команды. Привилегию включения блокировки имеют только пользователи категории «хозяин».

В режиме блокировки проход через дверь разрешен только пользователям из категорий «хозяин» и «привилегированный пользователь». Охранник и простой пользователь в этом режиме доступа в помещение не имеют.

Режим блокировки, включенный аппаратно (выключателем блокировки) можно отключить набором команды на клавиатуре. Чтобы вернуть режим блокировки аппаратно надо выключить, а затем вновь включить выключатель блокировки.

### *3.2.5.2. Режим охраны*

<span id="page-14-1"></span>Контроллер SC-TP16 поддерживает функции охраны помещения. В зависимости от конфигурации, датчиками являются либо только дверной контакт (заводская установка), либо дверной контакт и внешний датчик, подключенный ко входу HLD/SNS. Для этого надо предварительно сконфигурировать вход HLD/SNS (см. Рисунок [4\)](#page-8-1) для работы с охранным датчиком соответствующей командой инженера (см. раздел [«3.3.7.7](#page-24-0) [Программирование](#page-24-0)  [входа HLD/SNS»](#page-24-0)).

Постановку на охрану и снятие с охраны могут производить только пользователи, имеющие привилегию «хозяин» или «охранник». При этом для снятия с охраны достаточно предъявить карту, ввести код или предъявить карту и ввести код (в зависимости от режима прохода). Произойдет снятие с охраны и открывание двери.

Если в период охраны произошло нарушение (сработал дверной контакт или охранный датчик), контроллер активизирует сигнал тревоги по входу ALARM. Если тревога запрограммирована на определенное время, то по истечении этого времени сигнал тревоги прекратится автоматически. Если установлена активация сигнала тревоги по событию, сигнал тревоги автоматически снимется только после исчезновения причины (источника) тревоги.

Независимо от установок длительности сигнала тревоги (по времени или по событию), сигнал тревоги может быть снят предъявлением любой карты имеющей соответствующую привилегию, занесенной в базу данных контроллера.

### *3.2.6. Выбор работы с RTE или с выносным считывателем*

<span id="page-15-0"></span>Открывать дверь изнутри можно либо кнопкой запроса на выход (RTE), либо с помощью карты (или кода) в случае установки выносного считывателя.

По умолчанию контроллер запрограммирован на работу с кнопкой запроса на выход, которая подключается между входами RTE/ER (зеленый) и GND (черный).

Без выносного считывателя дверь изнутри можно открывать также механически, но в этом случае теряется возможность следить за несанкционированным открыванием  $(i)$ двери в рабочем режиме (когда контроллер не поставлен на охрану).

Можно перепрограммировать контроллер с помощью кода инженера таким образом, что к входу RTE/ER (зеленый) будет подключаться выносной считыватель. В этом случае контроллер работает в режиме, который мы будем называть режимом двухстороннего прохода.

В режиме двухстороннего прохода встроенный считыватель контроллера также работает, что позволяет открывать дверь и изнутри, например, при установке электромагнитного замка.

Если выносной считыватель (устанавливаемый с внешней стороны двери) должен работать на улице, а тем более, если важно защитить его от вандализма, рекомендуется использовать в качестве считывателя автономный контроллер SC-TP15.

### <span id="page-15-1"></span>**3.3. Программирование контроллера**

### <span id="page-15-2"></span>*3.3.1. Общие положения*

Перевод контроллера в режим программирования возможен только из дежурного режима. При включенном режиме блокировки или охраны перепрограммирование контроллера или изменение базы данных пользователей невозможно.

### *3.3.1.1. Код инженера*

Новый контроллер требуется установить и запрограммировать для работы в соответствующем режиме с конкретным подключенным оборудованием. Программирование должен осуществлять инженер из компании-установщика или собственный технически подготовленный специалист. Для доступа к функциям программирования требуется специальный код, который называется кодом инженера.

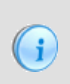

<span id="page-15-3"></span> $\left( \cdot \right)$ 

В новом контроллере код инженера отсутствует, поэтому после первого включения (или возврата к заводским настройкам) для продолжения работы сначала задайте этот код. Код должен быть уникальным.

Инженер может перепрограммировать следующие параметры контроллера:

Изменять код инженера, добавлять и изменять мастер-ключ инженера;

- Программировать конфигурацию контроллера: режимы работы, состав оборудования системы, тип замка и так далее;
- Программировать параметры контроллера: время двери, время выхода и так далее.

### *3.3.1.2. Код администратора*

<span id="page-16-0"></span>После установки и программирования режимов работы контроллера на протяжении всего срока его эксплуатации потребуется заносить и удалять пользователей в базу данных контроллера (их ключи или коды) и выполнять ряд других операций, связанных с текущим администрированием. Для доступа к функциям администрирования необходимо задать код администратора.

Первоначально код администратора вводит инженер. После того, как код администратора введен, он может быть изменен только с использованием кода администратора. Это сделано, чтобы разделить функции конфигурирования системы и управления правами персонала между установщиком (он может быть из другой компании) и человеком, отвечающим за права доступа в помещение, – это, как правило, сотрудник компании, эксплуатирующей контроллер.

Администратор может перепрограммировать следующие параметры контроллера:

- Изменять код администратора, добавлять и изменять мастер-ключ администратора;
- Переключать режимы работы контроллера: «только карта», «карта или код», «карта и код»;
- Добавлять, удалять и изменять права пользователей системы.

В новом контроллере код администратора отсутствует, поэтому после первого включения (или возврата к заводским настройкам) для продолжения работы сначала задайте этот код. Код должен быть уникальным.

### *3.3.1.3. Пользователи и их права*

 $\left( \cdot \right)$ 

<span id="page-16-1"></span>База данных контроллера может содержать до 512 пользователей. При этом каждому пользователю могут быть присвоены карта, PIN-код и набор привилегий.

В зависимости от запрограммированного режима работы вход в помещение может осуществляться по карте, по коду либо по карте и коду (режим повышенной секретности). Набор привилегий определяет для каждого пользователя возможность ставить контроллер на охрану, снимать его с охраны, а также прохода при блокировке (в зависимости от режима работы контроллера).

Пользователей можно разделить на 4 категории с соответствующими правами (см. Таблицу 3).

Таблица 3.

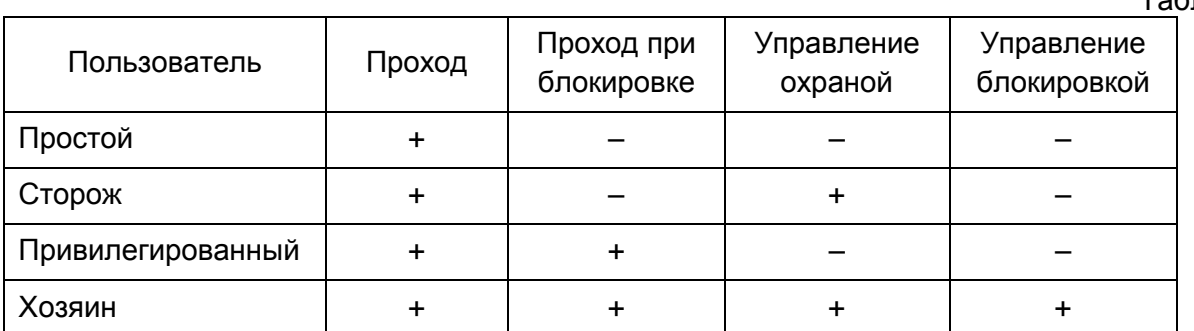

Существует возможность прохода пользователей с использованием только кода (без использования персонального идентификатора). При этом пользователи становятся обезличенными, и пользуются общими для своей категории PIN-кодами.

### *3.3.1.4. Мастер-ключи*

<span id="page-17-0"></span>Помимо данных о пользователях, контролер может содержать в памяти коды мастерключей, которые позволяют входить в режим программирования без набора кода. В качестве мастер-ключей используются карты, аналогичные пользовательским картам доступа, однако мастер-ключи доступа в помещение не дают. В памяти контроллера может храниться один мастер-ключ инженера и один мастер-ключ администратора. Занесение в память контроллера мастер-ключей не отменяет возможности пользования кодами инженера и администратора.

### *3.3.2. Заводские установки контроллера*

<span id="page-17-1"></span>При производстве контроллера, а также после аппаратного сброса к заводским установкам, контроллер имеет конфигурацию, описанную в таблице 4.

<span id="page-17-2"></span>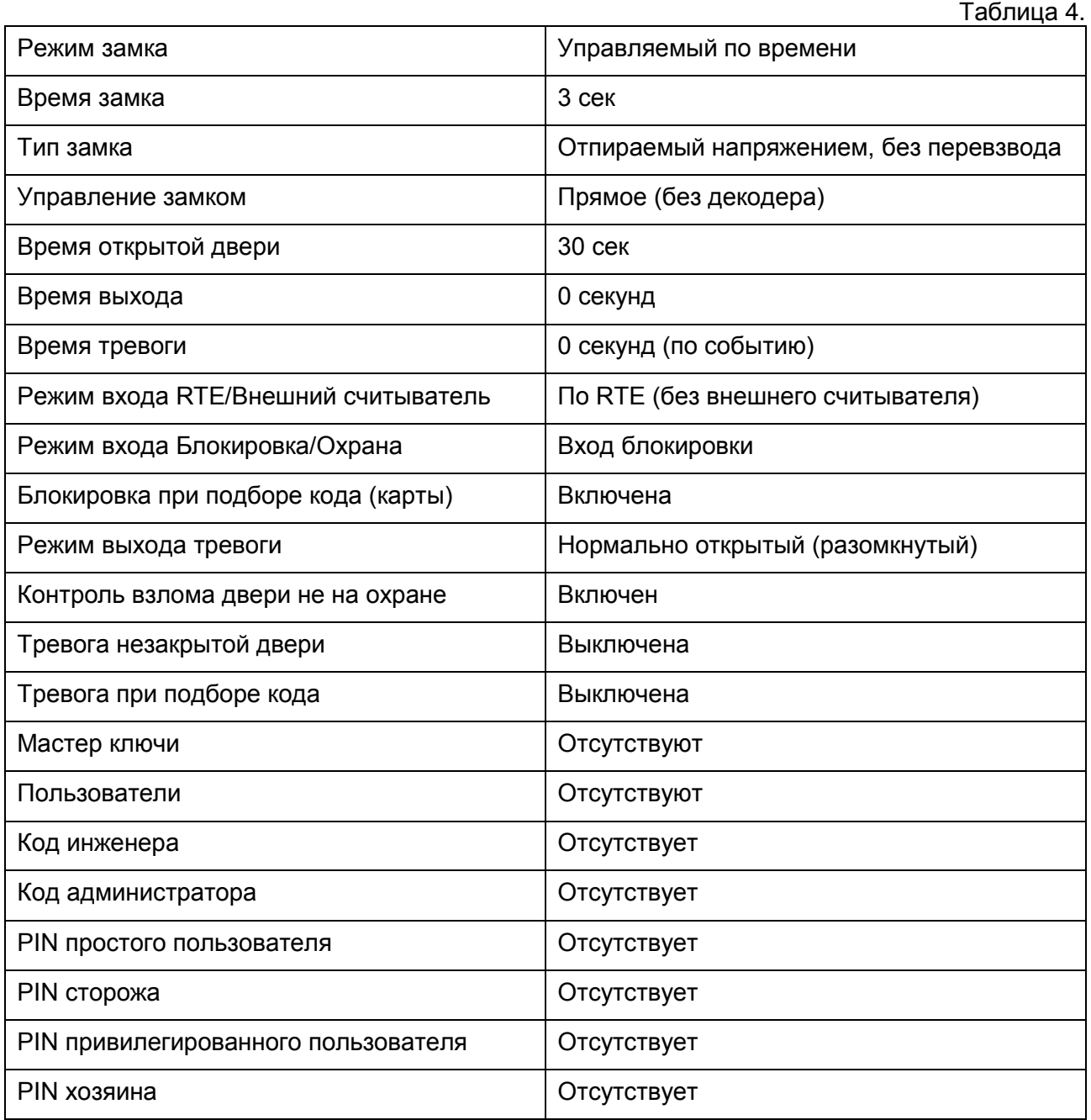

### *3.3.3. Индикация при программировании*

Процесс программирования сопровождается звуковой и световой индикацией.

Нажатие каждой клавиши сопровождается коротким звуковым сигналом (зуммером).

После набора каждого элемента (кода установщика, кода функции, значения) необходимо нажимать «#». После анализа введенного значения, корректно введенная команда подтверждается длинным звуковым сигналом. При вводе некорректной команды контроллер подает три коротких сигнала.

После поднесения мастер-ключа вместо использования кода инженера или администратора нажимать «#» не нужно.

Три коротких звуковых сигнала – признак ошибки. Другие варианты индикации рассмотрены в соответствующих разделах. Для проверки корректности своих действий следите также за светодиодным индикатором.

### *3.3.4. Условные обозначения*

<span id="page-18-0"></span>При описании процедур программирования для большей наглядности используются следующие обозначения:

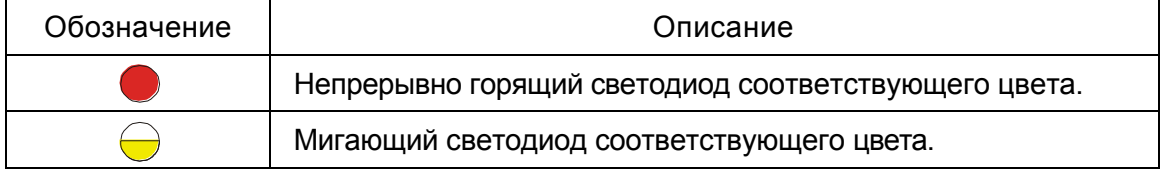

Звуковые сигналы обозначаются следующим образом:

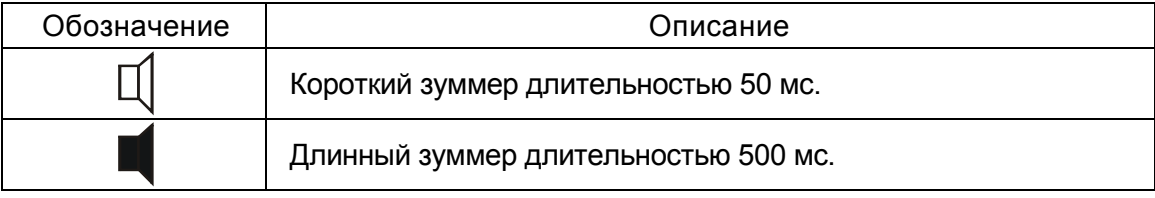

Сигналы, сопровождающие нажатие клавиш, не показываются.

Если в процессе программирования к контроллеру необходимо поднести карту (ключ), то это обозначается следующим образом:

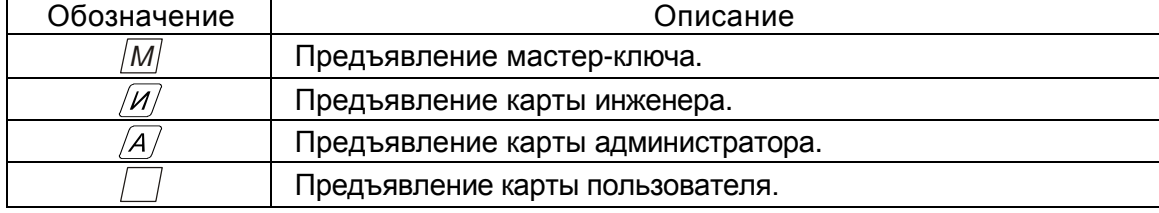

Нажатие клавиши обозначается квадратом с наименованием клавиши внутри, например, нажатие клавиши «5» будет выглядеть так:

а набор произвольной комбинации из трех цифр и «#» обозначится следующим образом:

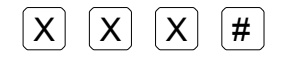

5

### *3.3.5. Начальная авторизация*

<span id="page-19-0"></span>Новый контроллер не содержит в памяти кодов инженера и администратора, поэтому до того, как производить программирование нового (или сброшенного к заводским настройкам) контроллера, следует ввести код инженера.

Затем следует занести код администратора для обеспечения возможности работы с базой данных пользователей.

При первом включении, когда в контроллере нет кода инженера, индикатор светится желтым цветом и контроллер с интервалом в три секунды издает длинные сигналы. Контроллер будет находиться в этом состоянии до тех пор, пока не будет введен код инженера. В такое же состояние контроллер переходит после принудительного возврата к заводским установкам.

### *3.3.5.1. Создание кода инженера*

<span id="page-19-1"></span>Коды инженера и администратора при вводе повторяются по два разу с целью  $(i)$ исключения ошибки ввода, поскольку при ошибочном вводе доступ к контроллеру будет потерян и придется возвращать его к заводским установкам.

Начальное занесение кода инженера производится следующим образом:

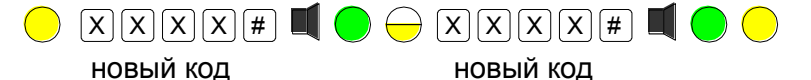

Длина кода инженера может быть от 4-х до 8 цифр. Если код введен неправильно, контроллер издаст три коротких сигнала и вернется в начало процедуры.

Если код инженера введен корректно, то контроллер переходит в режим инженера, в котором можно сразу перейти к занесению кода администратора.

Если заносить код администратора планируется позже, то для выхода в дежурный режим можно либо подождать 15 секунд, не совершая никаких действий с контроллером, либо набрать универсальную комбинацию выхода в дежурный режим из любого места любой процедуры программирования:

## 0 0 0 #

 $\left( \mathbf{i} \right)$ 

 $(i)$ 

В дежурном режиме светодиод горит красным цветом.

В качестве кода инженера нельзя использовать сочетание «9999», поскольку эта комбинация зарезервирована для перевода контроллера в режим считывателя.

#### *3.3.5.2. Создание кода администратора*

<span id="page-19-2"></span>Код администратора можно заносить сразу после занесения кода инженера (см. предыдущий подраздел), либо из дежурного режима.

Первый раз код администратора заносится с использованием кода инженера. В дальнейшем для изменения кода администратора необходим только старый код администратора, код инженера для данной процедуры будет уже недействительным.

Из режима инженера код администратора заносится следующим образом:

 $\bigcirc$  2 0 3 #  $\blacksquare$   $\bigcirc$   $\ominus$   $\times$   $\times$   $\times$   $\times$   $\times$   $\times$   $\blacksquare$   $\bigcirc$   $\bigcirc$ команда новый код новый код

Из дежурного режима занесение кода администратора производится следующим образом:

1. Введите код инженера и нажмите «#»:

 $\bigcap$   $\big|X|X|X|X| \nexists$   $\bigcap$   $\bigcap$ 

код инженера

2. Введите последовательность для кода администратора:

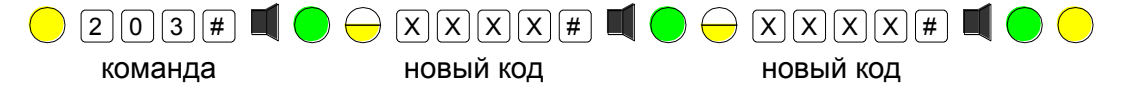

В обоих случаях контроллер после этого находится в режиме инженера, из которого выйдет автоматически через 15 секунд либо после набора универсальной комбинации выхода в дежурный режим из любого места любой процедуры программирования:

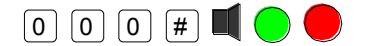

Ŧ

Код администратора не может совпадать с кодом инженера. Контроллер не позволит ввести совпадающие коды.

### 3.3.6. Изменение кодов инженера и администратора

<span id="page-20-0"></span>В некоторых случаях бывает необходимо поменять коды инженера или администратора. Ниже описаны соответствующие процедуры.

Кроме того, код инженера и администратора может быть дополнен мастер-ключом, что упрощает вход в режим программирования. Если у вас есть мастер-ключ инженера, то для перехода в режим программирования нет необходимости вводить код и нажимать клавишу «решетка», простое поднесение карты к считывателю контроллера заменяет эту последовательность действий.

#### 3.3.6.1. Изменение кода инженера

<span id="page-20-1"></span>Для изменения кода инженера необходимо знать старый код. Изменение производится следующим образом:

1. Перейдите в режим инженера, нажав последовательность клавиш:

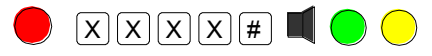

старый код инженера

либо поднесите мастер-ключ инженера (если он ранее был занесен в память контроллера);

2. Введите последовательность для смены кода инженера:

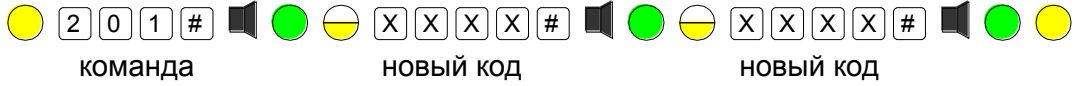

### 3.3.6.2. Добавление/изменение мастер-ключа инженера

<span id="page-20-2"></span>Процедура для добавления и изменения мастер-ключа инженера одна и та же. Для входа в режим может использоваться как код инженера, так и его мастер-ключ (только при изменении, если он занесен ранее).

С использованием кода процедура добавления/изменения выглядит следующим образом:

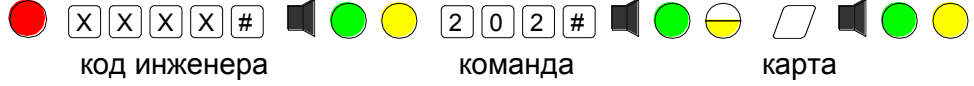

С использованием ранее занесенного мастер-ключа инженера:

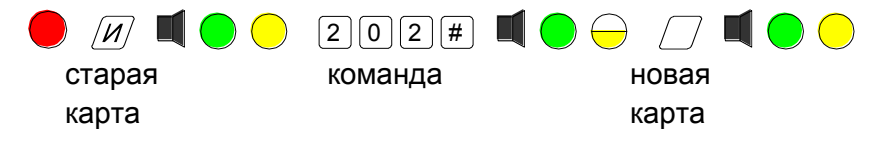

### 3.3.6.3. Изменение кода администратора

<span id="page-21-0"></span>Для изменения кода администратора необходимо знать его старый код. Изменение производится следующим образом:

1. Перейдите в режим администратора при помощи кода:

 $\overline{X}[X]\overline{X}[X]\overline{H}$ старый код администратора

> либо при помощи мастер-ключа администратора (если он ранее был занесен в память контроллера);

2. Вводите команду смены кода администратора:

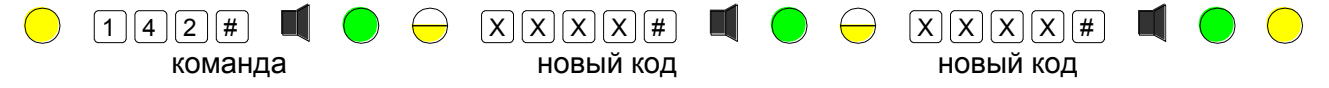

### 3.3.6.4. Добавление/изменение карты администратора

<span id="page-21-1"></span>Процедуры для добавления и изменения мастер-ключа одинаковы. Для входа в режим может использоваться как код администратора, так и его мастер-ключ (только при изменении, если мастер-ключ занесен ранее).

Мастер-ключи инженера и администратора должны быть разными - контроллер не позволит занести дважды одну и ту же карту с разными функциями. По этой же причине карты пользователя не могут быть картами инженера или администратора.

С использованием кода процедура добавления/изменения выглядит следующим образом:

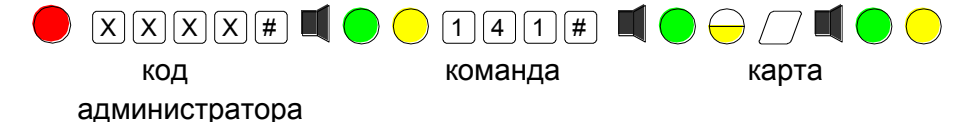

С использованием ранее занесенного мастер-ключа администратора:

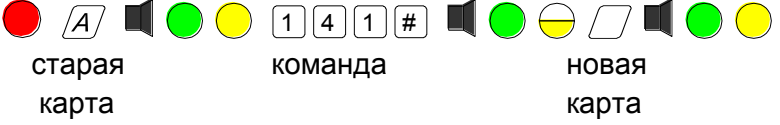

### 3.3.7. Команды инженера

### 3.3.7.1. Инженерный режим

<span id="page-21-3"></span><span id="page-21-2"></span>Все команды конфигурирования предваряются переводом контроллера в инженерный режим при помощи кода инженера, завершаемого нажатием клавиши «#»:

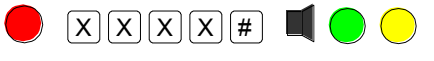

код инженера

 $(i)$ 

либо поднесением мастер-ключа инженера (если он был предварительно занесен):

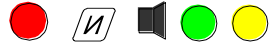

мастер-ключ инженера

По завершению верните контроллер в дежурный режим, набрав на клавиатуре комбинации:

0 0 0 #

или подождав 15 секунд, по истечении которых контроллер автоматически перейдет в дежурный режим.

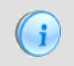

 $\mathbf{f}$ 

 $\mathbf{f}$ 

В последующих пунктах данного подраздела подразумевается, что команды предваряются переводом контроллера в инженерный режим.

### *3.3.7.2. Установка времени замка*

<span id="page-22-0"></span>Время замка может быть установлено в диапазоне от 1 до 256 секунд, при этом 256 секундам соответствует комбинация «0». Установка времени замка производится следующим образом:

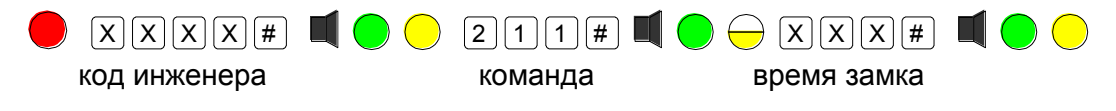

или при помощи мастер-ключа инженера:

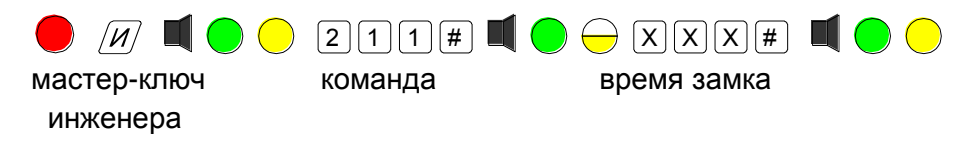

При вводе малых значений ведущие нули не требуются. Контроллер не позволит ввести значение больше 255 секунд. Значение по умолчанию (заводская конфигурация) составляет 3 секунды.

### *3.3.7.3. Назначение типа замка*

<span id="page-22-1"></span>Контроллер может управлять различными типами замков: отпираемых напряжением или запираемых напряжением. Кроме того, можно настроить контроллер на работу с замком с механическим перевзводом ригеля.

По умолчанию контроллер настроен на работу с замком, отпираемым напряжением без перевзвода ригеля.

Назначение типа замка производится командами инженера (см. таблицу ниже). Вход в режим инженера производится набором на клавиатуре кода инженера

После перехода в инженерный режим светодиод светится желтым цветом. Вы можете последовательно выполнять требуемые команды для программирования параметров контроллера:

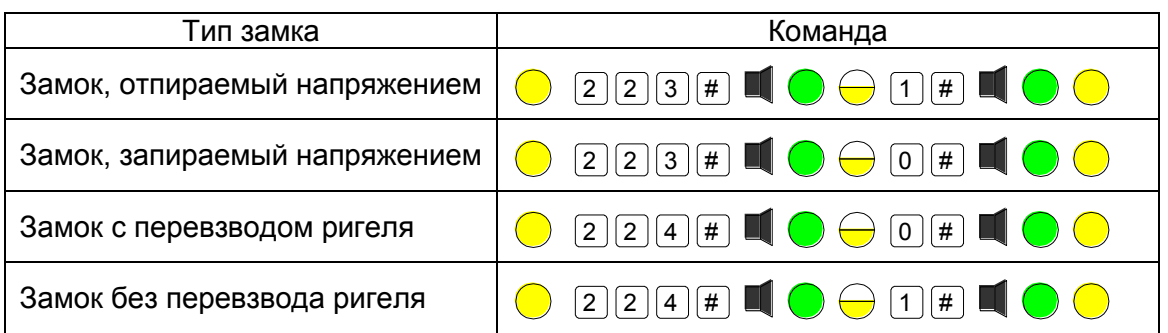

### *3.3.7.4. Триггерный режим замка*

<span id="page-23-0"></span>Выход управления замком можно переключить для работы в триггерном режиме, при котором каждое предъявление карты пользователя (или набор PIN-кода) переключает замок в противоположное состояние. Такой режим можно использовать, например, для управления охранной панелью. По умолчанию триггерный режим выключен.

В таблице ниже приведены команды для включения и выключения триггерного режима из инженерного режима.

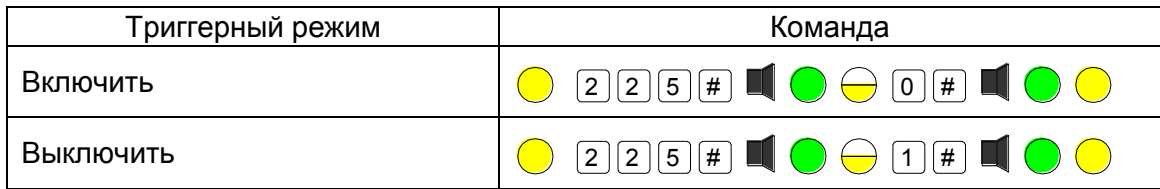

### *3.3.7.5. Цифровое управление замком*

<span id="page-23-1"></span>В контроллере предусмотрены два режима управления замком: обычный и цифровой. При обычном режиме (заводская установка) замок подключается непосредственно к выходам контроллера. При использовании цифрового управления замок подключается через специальную плату дешифратора, которая может быть размещена, например, в корпусе источника питания.

Схема подключения замка через плату дешифратора приведена выше (см. [Рисунок 6\)](#page-10-2).

Режим управления замком переключается из инженерного режима следующими командами:

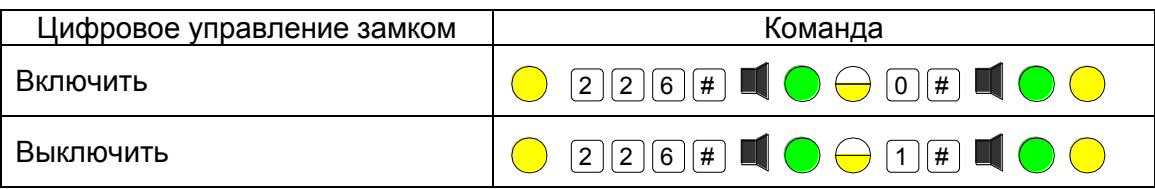

Режим цифрового управления замком повышает стойкость системы против взлома, поскольку, даже если, сняв контроллер, добраться до проводов управления замком, открыть замок все равно будет невозможно.

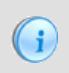

Одновременно с переключением режима управления замком переключается и режим работы выхода тревоги. При цифровом управлении замком сигнальное устройство для индикации тревоги также подключается к плате дешифратора.

### *3.3.7.6. Программирование функции входа RTE/ER*

<span id="page-23-2"></span>К входу RTE/ER можно подключить либо нормально-разомкнутую кнопу запроса на выход (RTE) для открывания двери изнутри [\(Рисунок 3\)](#page-7-2), либо второй считыватель [\(Рисунок](#page-9-2) [5](#page-9-2)). В последнем случае контроллер можно разместить с внутренней стороны двери, в более защищенном месте, а снаружи смонтировать антивандальный считыватель.

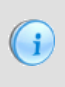

Внешний считыватель позволяет только открывать дверь, ставить систему на охрану и снимать с охраны. Программирование контроллера с внешнего считывателя невозможно.

Программирование входа производится из инженерного режима следующими командами:

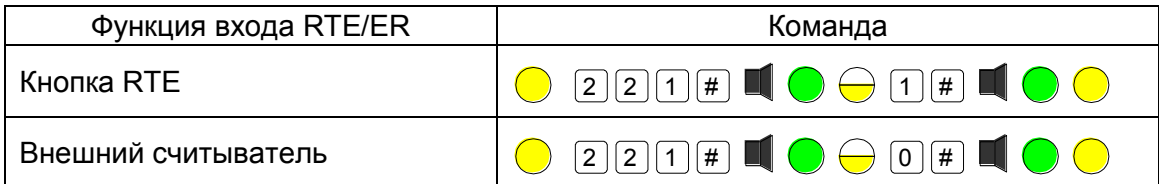

### *3.3.7.7. Программирование входа HLD/SNS*

<span id="page-24-0"></span>Вход HLD/SNS может использоваться либо для подключения нормально разомкнутого выключателя блокировки [\(Рисунок 3\)](#page-7-2), либо для подключения дополнительного охранного датчика [\(Рисунок 4\)](#page-8-2).

Переключение функции HLD/SNS производится из инженерного режима следующими командами:

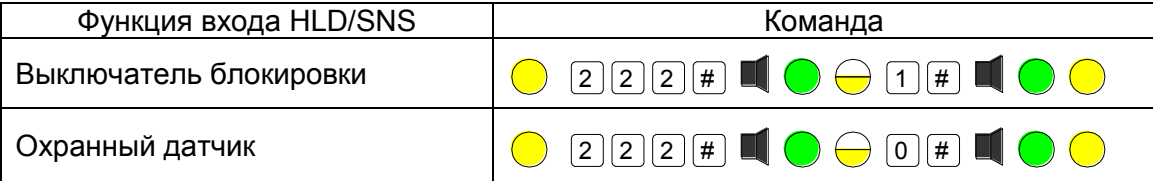

### *3.3.7.8. Защита от подбора кода*

<span id="page-24-1"></span>Контроллер имеет функцию защиты от подбора кода или карты. Работает она следующим образом: после ввода на одном считывателе 8 различных неправильных PINкодов или предъявления 8-ми разных не занесенных в БД карт контроллер на 1 минуту блокирует работу этого считывателя.

Тем самым процесс подбора кода или карты замедляется в десятки раз, делая подбор практически невозможным.

Дополнительно можно включить сигнал тревоги на подбор кода (см. пункт [3.3.7.9\)](#page-24-2).

Включение и выключение режима защиты от подбора кода производится в режиме инженера следующими командами:

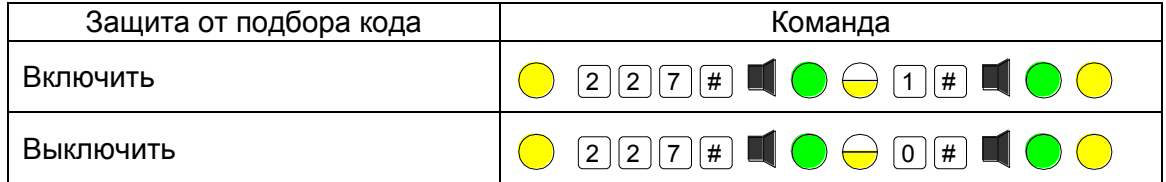

### *3.3.7.9. Конфигурация выхода тревоги*

<span id="page-24-2"></span>Выход тревоги может работать в режиме нормально разомкнутого или нормально замкнутого контакта. В первом случае при возникновении сигнала тревоги выход замыкается на общий провод. Во втором случае в нормальном состоянии выход замкнут на общий провод, а при возникновении тревоги размыкается.

Тревога может подаваться в различных ситуациях. Так, при активировании охранного датчика в режиме охраны сигнал тревоги включается всегда. По другим событиям тревога может либо включаться, либо не включаться.

Команды конфигурирования выхода тревоги из инженерного режима приведены ниже:

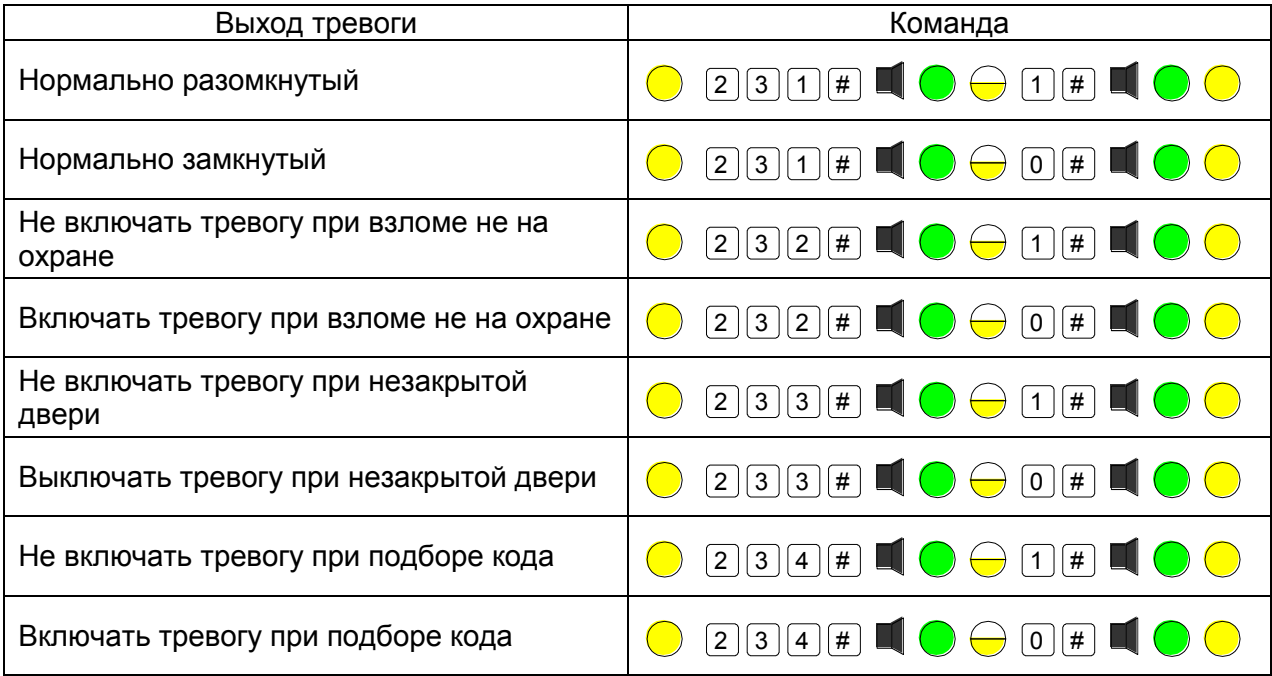

### *3.3.7.10. Установка времени открытой двери*

<span id="page-25-0"></span>Время открытой двери – это период, начинающейся после истечения времени замка. Если по истечении времени открытой двери она останется открытой, контроллер начнет подавать звуковой сигнал. Этот сигнал можно выключить двумя способами:

- Закрыть дверь;
- Поднести ключ, имеющийся в базе данных.

Контроль состояния двери возможен только в случае, если установлен нормально- $(i)$ замкнутый дверной контакт.

По умолчанию время открытой двери равно 30 секундам. Если установить, время равное нулю, то контроль состояния двери отключается.

Можно запрограммировать контроллер на подачу сигнала тревоги в случае, если дверь оставлена открытой дольше установленного времени (см. выше пункт [3.3.7.9\)](#page-24-2).

При вводе малых значений ведущие нули не требуются. Контроллер не позволит ввести значение больше 256 секунд.

Время открытой двери в диапазоне от 1 до 256 секунд устанавливается из режима инженера следующим образом (0 соответствует 256 секундам):

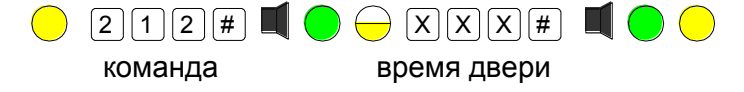

### *3.3.7.11. Установка времени выхода*

<span id="page-25-1"></span>Если при постановке на охрану требуется время на успокоение охранного датчика, то следует установить соответствующее время выхода, которое является задержкой

 $(i)$ 

фактической постановки контроллера на охрану после выполнения соответствующей процедуры.

В заводской конфигурации время выхода установлено в 0, то есть постановка на охрану производится без задержки.

Время выхода устанавливается из режима инженера следующей командой:

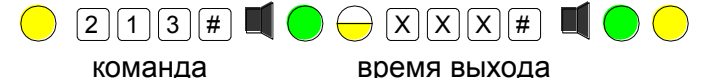

### *3.3.7.12. Установка времени тревоги*

<span id="page-26-0"></span>Еще один параметр контроллера, программируемый инженером - это длительность сигнала тревоги, которая может задаваться в диапазоне от 0 до 255 секунд. При этом 0 активирует выход тревоги «по событию», то есть на время действия источника тревоги.

Время тревоги устанавливается из режима инженера следующей командой:

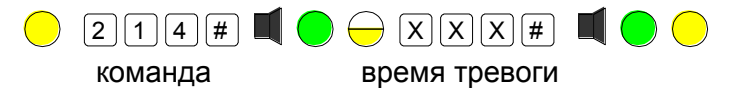

### *3.3.8. Команды администратора*

<span id="page-26-1"></span>Команды администратора предназначены для управления базой данных пользователей (добавление, удаление, изменение прав), а также для изменения режимов доступа в помещение. Кроме этого, в режиме администратора можно заменить код администратора новым (см. пункт [3.3.6.3\)](#page-21-0).

*3.3.8.1. Режим администратора*

<span id="page-26-2"></span>Перевод контроллера в режим администратора производится из дежурного режима с помощью кода администратора:

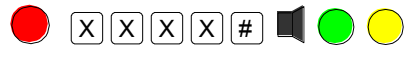

код администратора

или с помощью мастер-ключа администратора (если он был перед этим занесен):

 $\bigcirc$   $\overline{A}$   $\blacksquare$   $\bigcirc$   $\bigcirc$ 

 мастер-ключ администратора

После перехода в режим администратора можно выполнить одну или несколько команд. Для возврата в дежурный режим наберите команду:

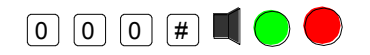

или подождите 15 секунд, контроллер перейдет в дежурный режим автоматически.

### *3.3.8.2. Управление режимами доступа*

<span id="page-26-3"></span>Доступ в помещение, защищаемое контроллером SC-TP16, можно осуществлять либо только по карте, либо по карте и коду, а также по карте или коду. Переключение режимов доступа производится следующими командами:

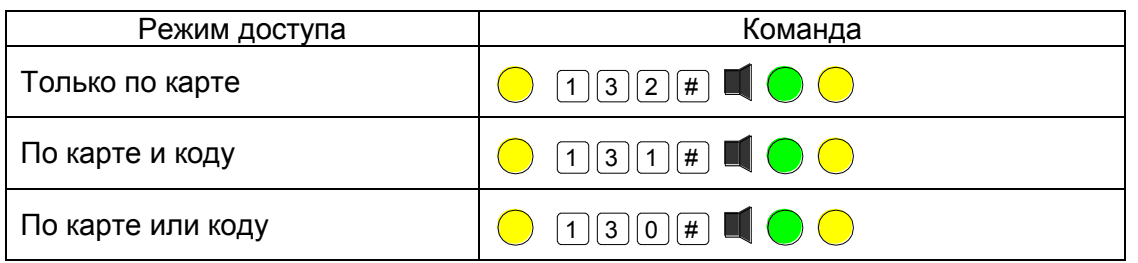

### *3.3.8.3. Добавление карт пользователей*

<span id="page-27-0"></span>Карты пользователей можно добавлять по одной или по несколько за раз («пакетом»), но только в одну группу. Добавление из режима администратора производится следующим образом:

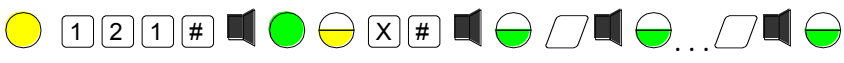

команда № группы добавляемые карты

Номер группы определяет привилегии пользователя:

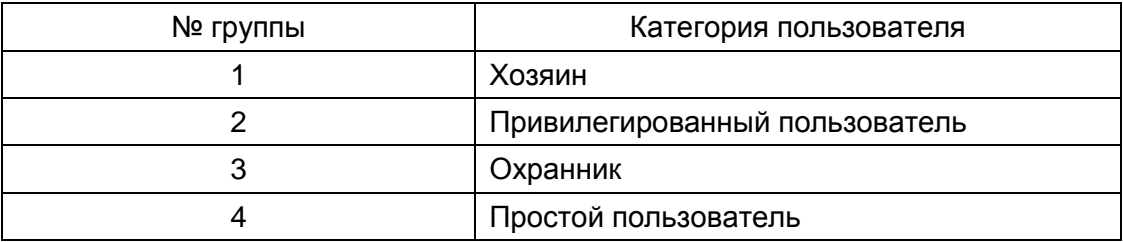

При занесении новых карт возможна следующая звуковая индикация:

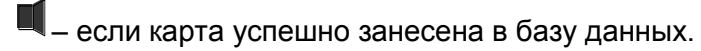

– база данных переполнена, добавление невозможно.

UUU – эта карта уже есть в базе данных.

При занесении новых пользователей они размещаются в базе данных на первое же свободное место последовательно. Например, если существуют пользователи с номерами 1, 2, 3, 5, 6, 7 и 9, то следующие пользователи будут размещены под номерами 4, затем 8, а затем 10, 11 и так далее.

### *3.3.8.4. Удаление пользователя*

<span id="page-27-1"></span>Занесенного в БД пользователя можно удалить, зная его номер в БД. Удаление пользователя из режима администратора производится следующей командой:

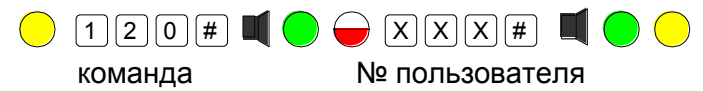

Если карты с заданным номером нет, то контроллер издаст три коротких сигнала.

### *3.3.8.5. Изменение группы пользователя*

<span id="page-27-2"></span>Права пользователя определяются группой, к которой он приписан (см. таблицу в пункте [0\)](#page-27-0). Изменить группу пользователя можно из режима администратора с помощью команды:

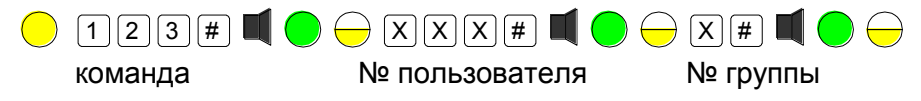

или с помощью карты пользователя:

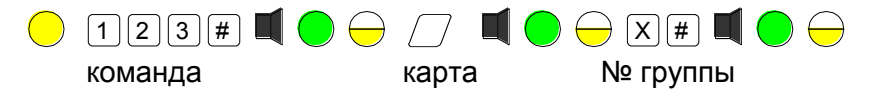

Желтый мигающий светодиод говорит о том, что можно продолжить редактирование группы следующего пользователя, введя его номер или предъявив карту.

3.3.8.6. Добавление/изменение PIN-кода пользователя

<span id="page-28-0"></span>По умолчанию каждый пользователь имеет групповой PIN-код (программирование PINкода группы описано ниже в пункте 3.3.8.7). Если необходимо присвоить ему индивидуальный код или заменить уже существующий индивидуальный код, используйте в режиме администратора следующую команду:

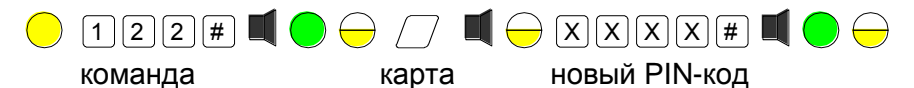

Напомним, что PIN-код может содержать от 4 до 8 цифр.

Желтый мигающий светодиод говорит о том, что можно продолжить редактирование PIN-кода следующего пользователя, предъявив его карту.

Индивидуальные коды пользователей не могут совпадать с кодами других пользователей, с кодами инженера, администратора, с групповыми кодами и кодами принуждения.

### 3.3.8.7. Изменение кода группы

 $\mathbf{i}$ 

<span id="page-28-1"></span>Чтобы всегда можно было использовать режимы доступа с кодом, каждая группа имеет код, который используется, если пользователям из этой группы не присваивали индивидуальных кодов.

Занести или изменить значение PIN-кода группы можно из режима администратора при помощи следующих команд:

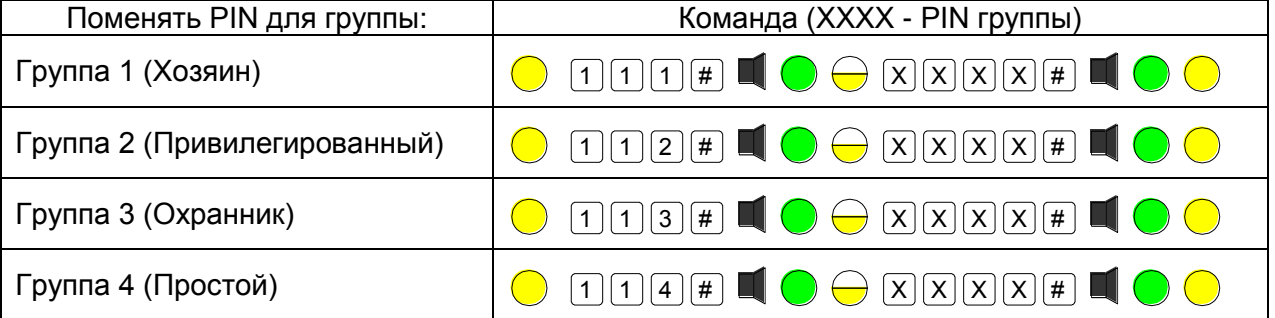

лишь Контроллер обеспечивать **МОЖАТ** доступ  $\overline{10}$ Групповым PIN-кодам, без карт, но для этого коды должны быть заданы описанной выше командой.

### 3.3.8.8. Очистка базы данных

<span id="page-28-2"></span>Можно удалить сразу всех пользователей и их индивидуальные PIN-коды. Это делается из режима администратора командой:

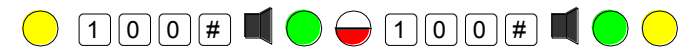

Поскольку операция является необратимой и потребует заново заполнять всю БД пользователей, команда вводится два раза.

Групповые РІН-коды, коды инженера и администратора при этом не удаляются.

### 3.3.9. Команды пользователя

### 3.3.9.1. Открывание двери

<span id="page-29-1"></span><span id="page-29-0"></span>Все занесенные в базу данных пользователи, независимо от того, к какой группе они приписаны, имеют право прохода через точку, защищаемую данным контроллером. В зависимости от режима прохода (по карте, по коду или по карте и коду) последовательность действий будет следующей:

### Проход по коду

Ð

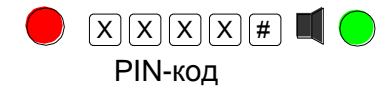

#### Проход по карте

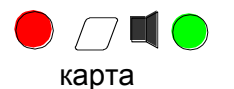

 $(i)$ 

### Проход по карте и коду

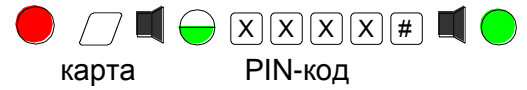

В режиме «карта + код» пользователь должен ввести свой PIN-код не позднее 15 секунд после поднесения карты. Если за это время пользователь не ввел свой PIN-код, контроллер переходит обратно в режим ожидания.

Привилегированные пользователи могут переключать такие режимы работы контроллера, как охрана и блокировка.

### 3.3.9.2. Постановка на охрану

<span id="page-29-2"></span>Эта команда разрешена пользователям групп «хозяин» и «охранник». Постановка на охрану производится следующей командой:

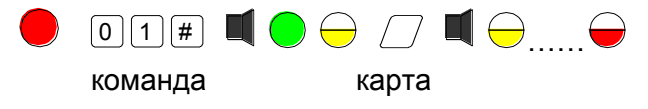

или с помощью кода вместо карты:

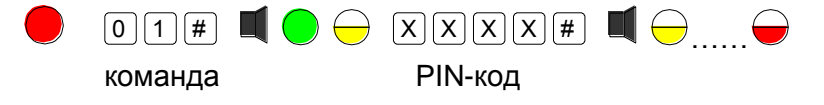

Желтый светодиод после предъявления карты или ввода PIN-кода мигает в течение времени выхода. Красный мигающий светодиод означает режим охраны.

Контроллер встанет на охрану по истечении времени выхода только в том случае. если охранные зоны (дверной контакт и охранный датчик) находятся в неактивном состоянии.

Если постановка на охрану ввиду активности датчика или дверного контакта невозможна, то контроллер издаст три длинных сигнала и вернется в дежурный режим. Если

 $\mathbf{I}$ 

пользователь не имеет права ставить территорию на охрану, то контроллер издаст три коротких сигнала и будет ждать ввода допустимого PIN-кода либо предъявления карты с требуемой привилегией.

*3.3.9.3. Управление блокировкой*

<span id="page-30-0"></span>Включить или выключить блокировку может только пользователь, входящий в группу «хозяин». **Включение блокировки** производится следующей командой пользователя:

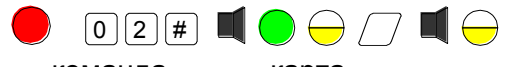

команда карта

или с помощью кода вместо карты:

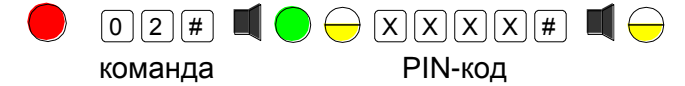

Желтый светодиод подтверждает допустимость введенной команды. Редко мигающий желтый светодиод после длинного сигнала означает состояние блокировки. Если пользователь не имеет необходимой привилегии, контроллер издаст три коротких сигнала и будет ожидать ввода допустимого PIN-кода либо предъявления карты с требуемой привилегией.

Для **снятия блокировки** используется следующая команда пользователя:

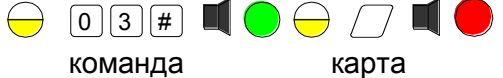

или с помощью кода вместо карты:

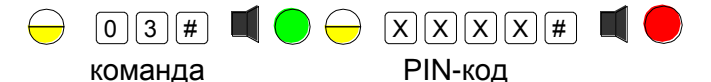

Если пользователь не имеет права снимать блокировку, контроллер издаст три коротких сигнала и будет ждать ввода допустимого PIN-кода либо предъявления карты с требуемой привилегией. По истечении 15 секунд, если никаких действий не производится, контроллер вернется в режим блокировки (желтый светодиод мигает).

### *3.3.10.Возврат к заводским установкам*

<span id="page-30-1"></span>Возврат к заводским установкам может потребоваться в различных ситуациях: если контроллер достался «по наследству» без данных о программировании, если вы запутались в процессе программирования и не можете справиться с этой ситуацией, и так далее.

При возврате к заводским установкам восстанавливается исходная аппаратная конфигурация контроллера (см. подраздел [3.3.2\)](#page-17-1).

Процедура возврата состоит из следующих шагов:

- 1. Выключите питание контроллера;
- 2. Нажмите и удерживайте клавишу «#»;
- 3. Включите питание контроллера. Красный светодиод начнет мигать. Через 15 секунд контроллер издаст длинный звуковой сигнал, сопровождаемый вспышкой зеленого светодиода;
- 4. Отпустите клавишу «#». Контроллер вернется к заводским установкам и перейдет в режим занесения кода инженера;

Коды инженера, администратора и групповые PIN-коды удаляются, восстанавливается заводская конфигурация подключаемого оборудования и временные параметры. База данных пользователей при этом сохраняется.

### **4.ХРАНЕНИЕ**

<span id="page-31-0"></span>Контроллеры в упаковочной таре должны храниться в отапливаемом складском помещении не более 15 штук в стопке. Температура окружающего воздуха от -40 °С до +60 °С, относительная влажность до 99% при температуре +40 °С (условия хранения 1 по ГОСТ 15150-69).

Не храните устройство в местах, подверженных воздействию прямых солнечных лучей, резкому изменению температуры и повышенной влажности. Кроме того, устройство не предназначено для эксплуатации и хранения в условиях воздействия токопроводящей пыли, паров кислот и щелочей, соляного тумана, а также газов, вызывающих коррозию и разрушающих изоляцию.

Гарантийный срок хранения контроллера – 5 лет со дня изготовления.

### **5.ТРАНСПОРТИРОВКА**

<span id="page-31-1"></span>Транспортирование упакованного в тару изделия может производиться любым видом транспорта на любые расстояния в соответствии с правилами перевозки грузов, действующими на соответствующем виде транспорта. При этом тара должна быть защищена от прямого воздействия атмосферных осадков.

При транспортировании самолетом допускается размещение груза только в отапливаемых герметизированных отсеках.

Тара на транспортных средствах должна быть размещена и закреплена таким образом, чтобы были обеспечены ее устойчивое положение и отсутствие перемещения.

Условия транспортирования должны соответствовать условиям хранения 5 по ГОСТ 15150-69.

После транспортирования при отрицательных или повышенных температурах непосредственно перед вводом в эксплуатацию контроллер должен быть выдержан в нормальных климатических условиях не менее 2 часов.